# **Job Queuing System SGE**

**Dr. Stefan Albensoeder**

**Contact: Stefan.Albensoeder@uni-oldenburg.de**

#### **Overview**

Introduction to the usage of SGE

- 1. Introduction
- 2. Preparations
- 3. Getting started
	- submitting, monitoring and controlling
- 4. Special jobs
	- I/O intensive jobs
	- parallel jobs
	- job arrays
- 5. Additional information
- 6. Job placement

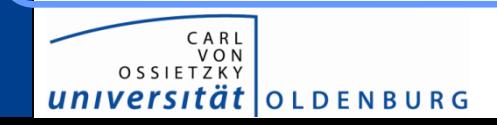

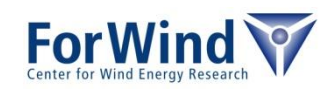

# **INTRODUCTION JOB SCHEDULER**

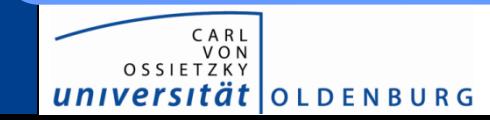

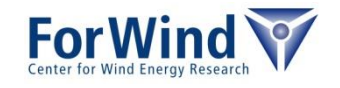

#### **Job scheduler**

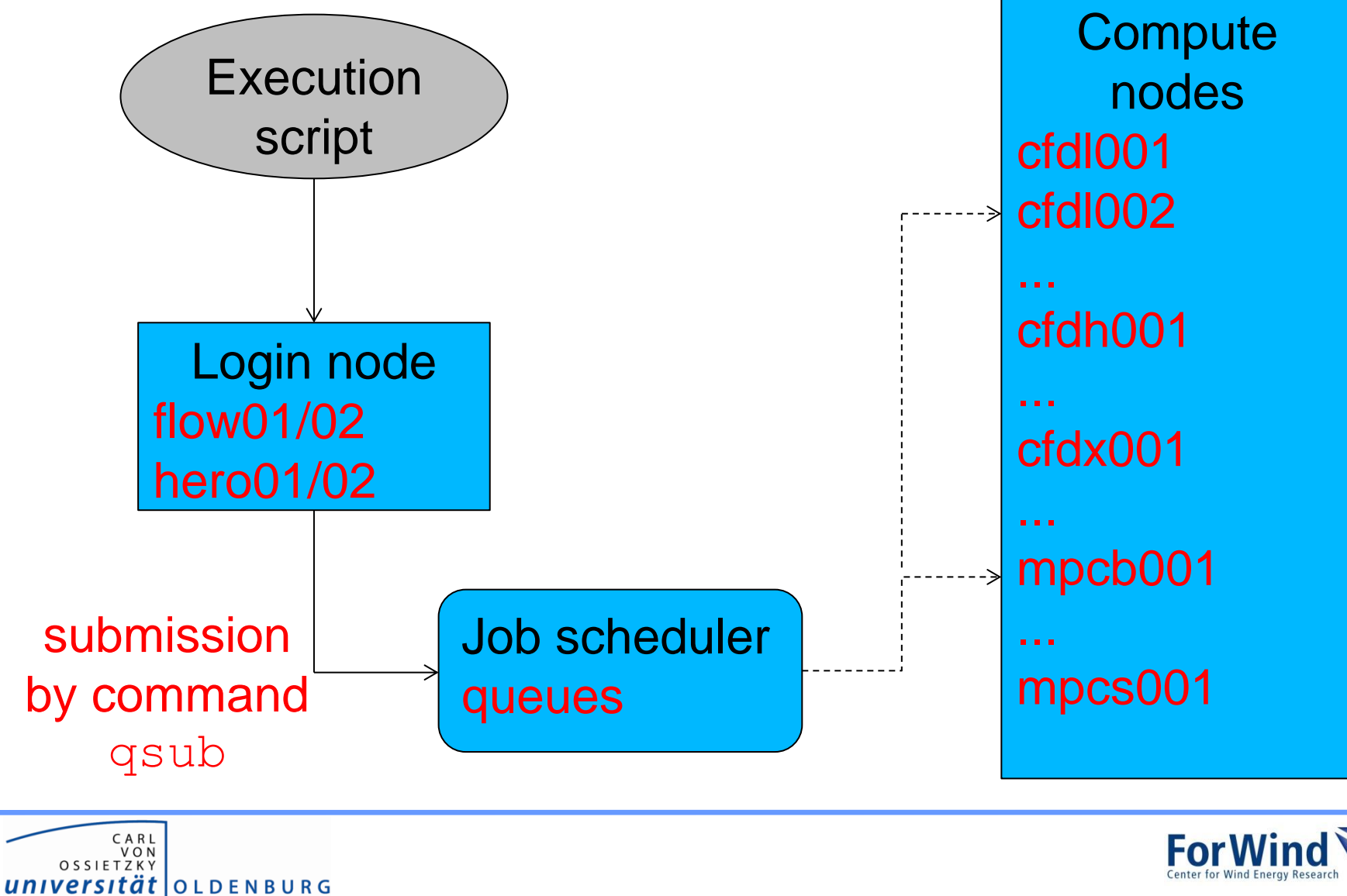

## **Tasks of a job scheduler**

- acceptance of jobs (i.e. job script with requests for computing resources)
- prioritize jobs (e.g. to enable a fair share of computational resources between the users)
- places jobs in queue until they can be run
- organize workload on HPC system (e.g. avoid overload of nodes, balance workload on nodes)
- sends jobs from queue to execution hosts (computational node)
- manages/monitors running jobs
- logs
	- stdout/stderr of job script
	- details of finished jobs
- terminate jobs if uses more resources than requested

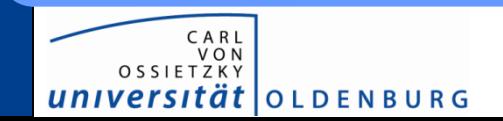

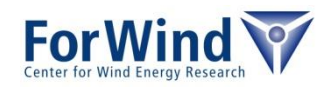

### **Tasks of a job scheduler**

Job scheduler on FLOW/HERO

- Sun Grid Engine (SGE) (other schedulers: PBS/MOAB, SLURM, LSF)
- here: heterogeneous user community
	- $O(200)$  active users (~1/3 FLOW, ~2/3 HERO)
	- 34 different working groups (from faculties 2, 5, 6)
	- different users, different needs, e.g.
		- parallel computations
		- multiple serial computations
		- computations with memory requirements

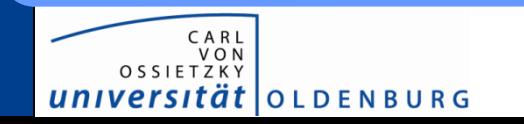

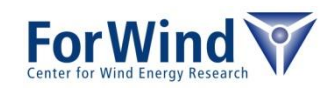

## **Usage of the cluster (2014)** FLOW HEROansys impi **NONE** impi mdcs **NGNE**<br>starccmp molcas linda openmpi openmpi smp

CARL<br>VON<br>OSSIETZKY universität OLDENBURG

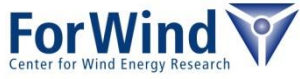

# **PREPARATIONS**

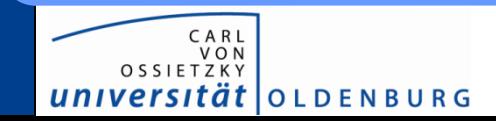

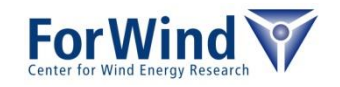

## **Preparations before submitting**

In case of using *commercial/open-source* program

- check if program already available on login nodes
	- typically programs installed as modules  $\rightarrow$  command to show all available modules module av
	- most programs within modules are runtime optimized (e.g. by selection of the compiler/libraries)
- if many people uses the program
	- please ask for a global installation as module
		- Stefan.Albensoeder@uni-oldenburg.de (FLOW)
		- Stefan.Harfst@uni-oldenburg.de (HERO)

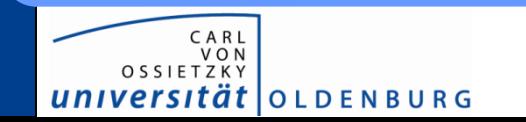

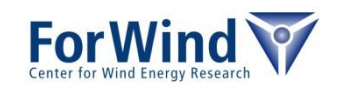

## **Preparations before submitting**

In case of using *own code*

- first make tests on your local machine
	- compile your code
	- perform
		- debugging
		- optimization & profiling
	- perform small test runs
- when tests successful
	- compile your code on login nodes
	- and start with small test cases again

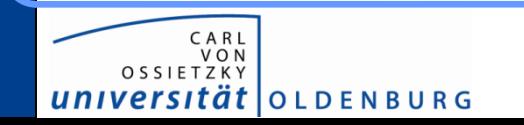

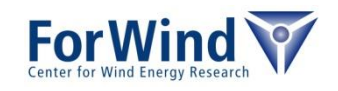

# **GETTING STARTED**

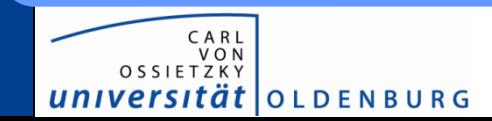

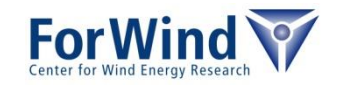

## **How to submit a job?**

- SGE is resource driven
	- → you need to know the *real needs* of your program
		- memory consumption
		- run time (wall clock time)
		- disk space

*t*|OLDENBURG

- in case of parallel programs
	- number of slots (on FLOW/HERO equal to number of cores)
	- used implementation of MPI, or (*Message Passing Interface*)
	- *Shared Memory* based parallelization (*OpenMP, PThread*)
- Requirements will be guaranteed/reserved by SGE → *too high resource requirements can block other jobs!*
- SGE accepts only scripts for submission

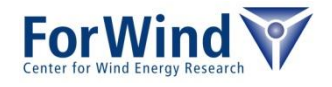

#### **How to submit a job?**

#### Simple example script submitMyProgram.sge

```
#!/bin/bash
#------------- Shell to start with -------------------------
#$ -S /bin/bash
#---- Run job in directory where job was submitted from ----
#S -cwd
#------------- Name of the job -----------------------------
#$ -N myTest
#------------- Maximum wall clock time of the job ----------
#$ -l h_rt=24:00:00
#------------- Maximum memory usage per slot ---------------
#$ -l h_vmem=1800M
#------------- Maximum of used disk space ------------------
#$ -l h_fsize=100G
#------------- Merge stdout/stderr -------------------------
#S -j y
```
./myProgramCommand

universität | OLDENBURG

→ submit job by qsub submitMyProgram.sge

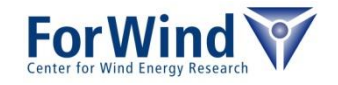

### **How to submit a job?**

#### Alternative way to submit script submitMyProgramAlt.sge

#!/bin/bash

./myProgramCommand

 $\rightarrow$  submit job by qsub –S /bin/bash –cwd –N myTest \  $-1$  h  $rt=24:00:00$ , h vmem=1800M \  $-1$  h fsize=100G  $-j$  y  $\backslash$ submitMyProgramAlt.sge

#### Note: *Specifications in command line will overwrite specifications in script*

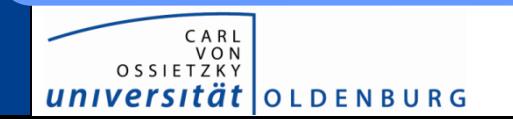

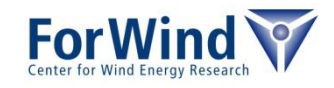

## **What happens when submitting?**

#### During execution of qsub

- SGE makes a copy your script  $\rightarrow$  changes in script after submission will not considered!
- if jobs was accepted, SGE returns a job ID  $\rightarrow$  the ID can be used to make changes to the job

#### After execution of qsub (in background)

- Computation of the priority of the job (function of number of jobs per user, number of requested slots, requested wall clock time....)
- find the right queue w.r.t. the job requirements
- find free resources w.r.t. the queue and execute script *More regarding queues later…*

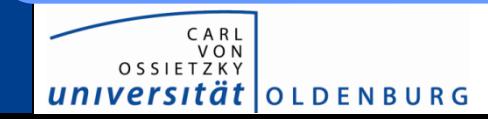

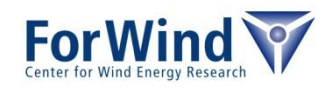

## **How to monitor a job?**

#### Checking status of submitted job

• monitor job status using qstat (show all own jobs)

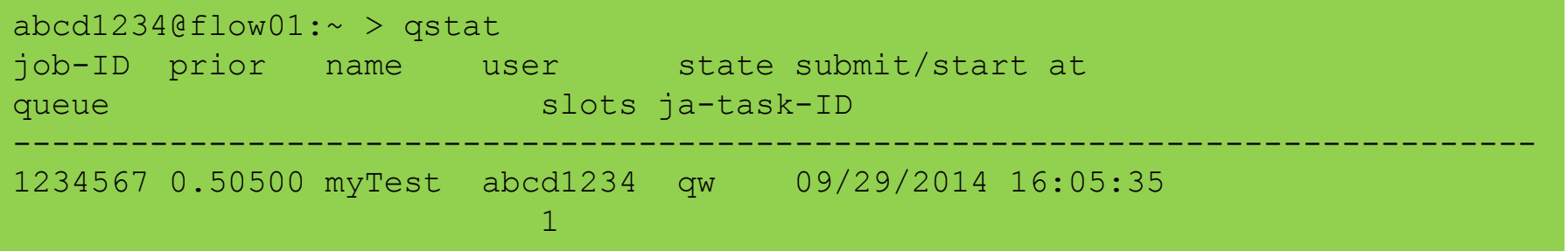

#### • somewhat later:

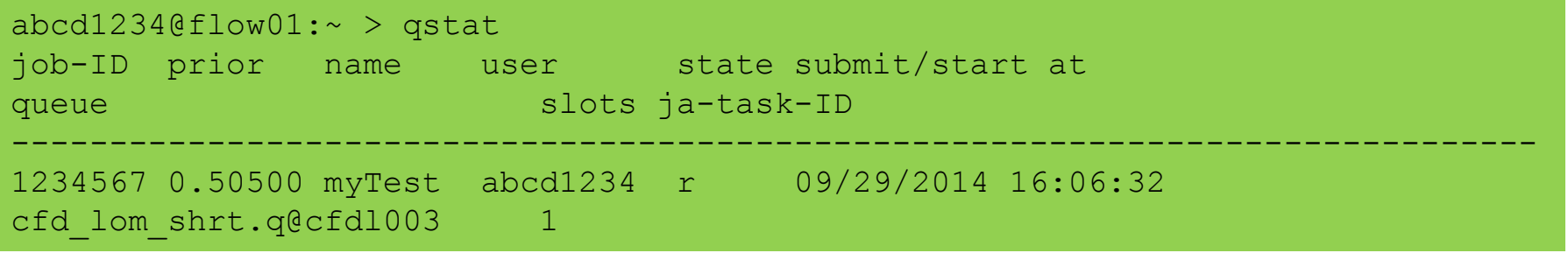

• when job is running stdout/stderr is written to file \${jobName}.o\${jobID}, \${jobName}.e\${jobID}

 $\rightarrow$  here: myTest.o1234567

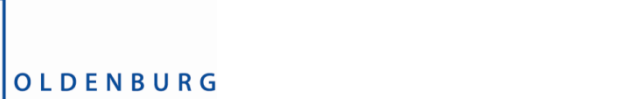

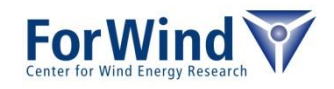

## **How to monitor a job?**

#### More details of submitted job

• use qstat –j <JobID>

```
abcd1234@flow01:~ > qstat –j 1234567 | head –n 30
==============================================================
job_number: 1234567
exec file: job scripts/1234567
submission time: Mon Sep 29 16:05:35 2014
...
sge_o_shell: /bin/bash
sge_o_workdir: /user/fw/abcd1234/test
sge_o_host: flow01
...
reserve:
hard resource list: het=86400,h vmem=1800M,h fsize=100G
...
job_name: myTest
…
parallel environment: NONE
usage 1: cpu=00:01:24, mem=953.12500 GBs, io=6.75942,
vmem=1.203G, maxvmem=1.303G
...
```
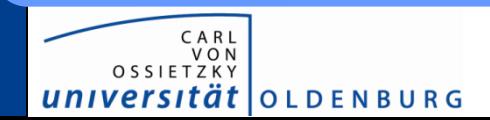

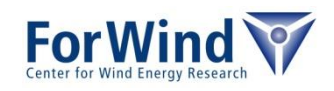

## **How to monitor a job?**

#### Get information about an ended job (within the last month)

use  $q \text{acc}t -j \iff \text{JobID}$  (can take time)

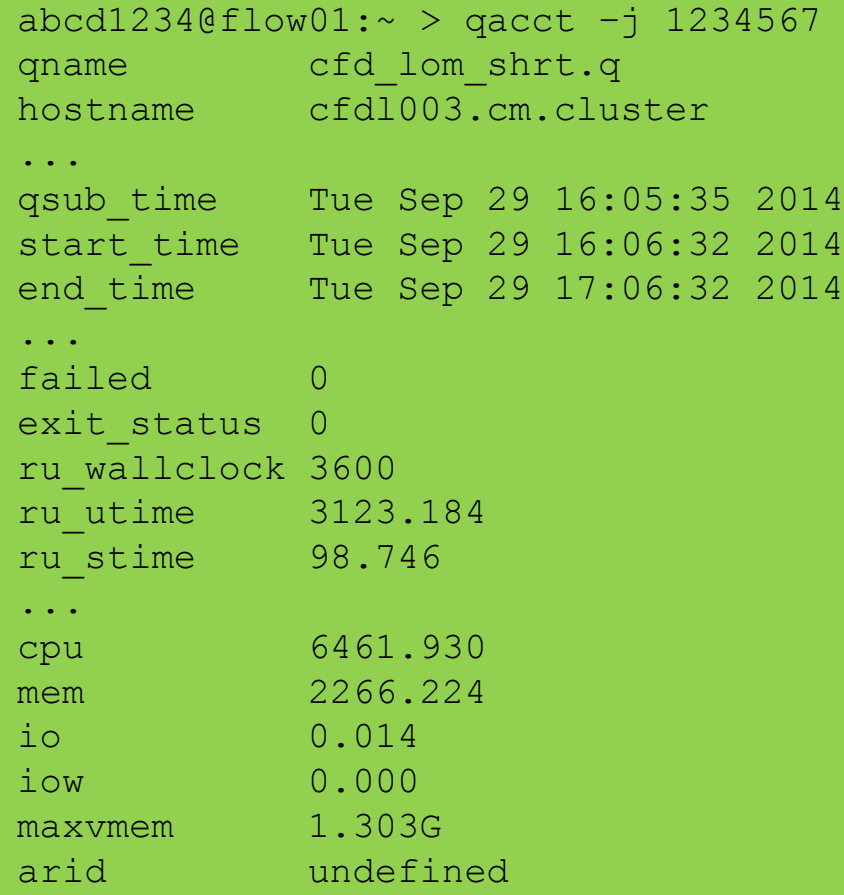

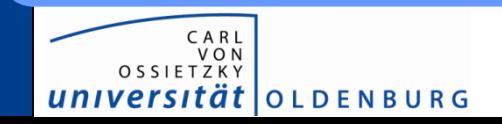

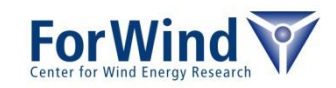

## **How to control a job?**

- delete job
	- use qdel <jobID>
	- $qde1$   $\rightarrow$   $\sim$  deletes all own jobs
- alter resource requirements
	- modify resources with  $q$ alter
	- e.g. qalter -l h\_vmem=2G,h\_fsize=100G,h\_rt=24:00:00 1234567
	- Note: galter overwrites resource list, hence all resource keywords need to be specified
	- most resources can only be changed before a job runs!

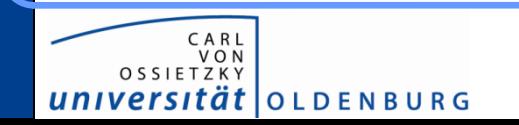

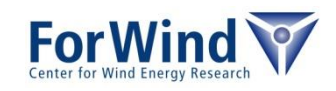

## **Summary of useful SGE commands**

- $qsub$  submit your job to the scheduler
- $qstat -$  monitor status of queued jobs
- $qactor -$  retrieve details for finished jobs
- $qde1$  delete jobs
- qalter alter jobs
- $qho1d hold$  jobs
- $qrls$  release jobs from hold state
- $q$ host show host usage
- qrsh/qlogin request interactive sessions
- $qcont -$  examine SGE configuration (for experts)
- $\epsilon$  qmon graphical interface to SGE

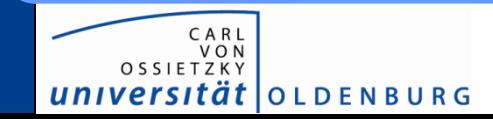

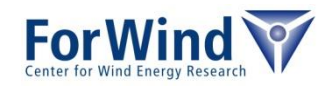

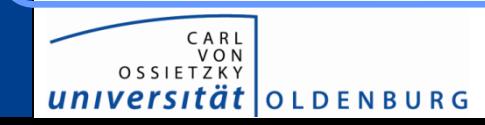

**SGE**

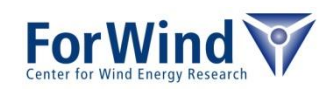

# **I/O INTENSIVE JOBS (ONLY HERO)**

## **I/O intensive jobs**

- programs which
	- reads or writes data several times
	- needs highly temporary storage
- avoid /work or /users directory for I/O (avoid I/O over slow network)
- fast local scratch disk only available on HERO  $\rightarrow$  unique path to local scratch in  $$THPDIR$
- on FLOW scratch directory **\$TMPDIR** exists, but should not be used!

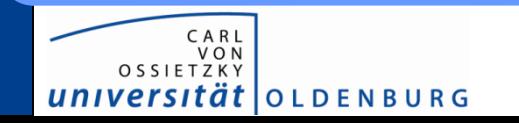

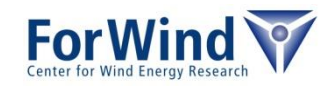

## **I/O intensive jobs (only HERO) - Example**

#!/bin/bash

```
#$ -S /bin/bash
#$ -N myIOJob
#$ -l h_rt=24:00:00
#S -1 h vmem=1200M
#$ -l h_fsize=100G
#S -j y
```
# go to local scratch directory (only usable on HERO) cd \$TMPDIR

# copy input data from submission dir to local scratch cp \$SGE O WORKDIR/inputData .

# run program in scratch dir myProgramCmd inputData outputData

# copy results back to submission directory cp outputData \$SGE\_O\_WORKDIR

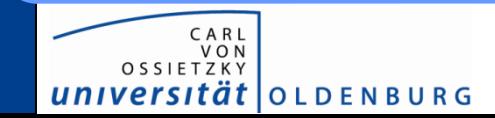

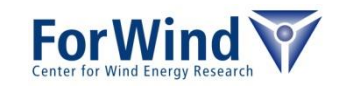

## **PARALLEL JOBS SGE**

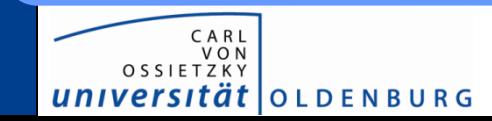

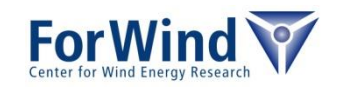

## **Parallel jobs**

- for parallel jobs a parallel environment has to be defined
	- the parallel environment has to fit to the used parallelization
	- available environments

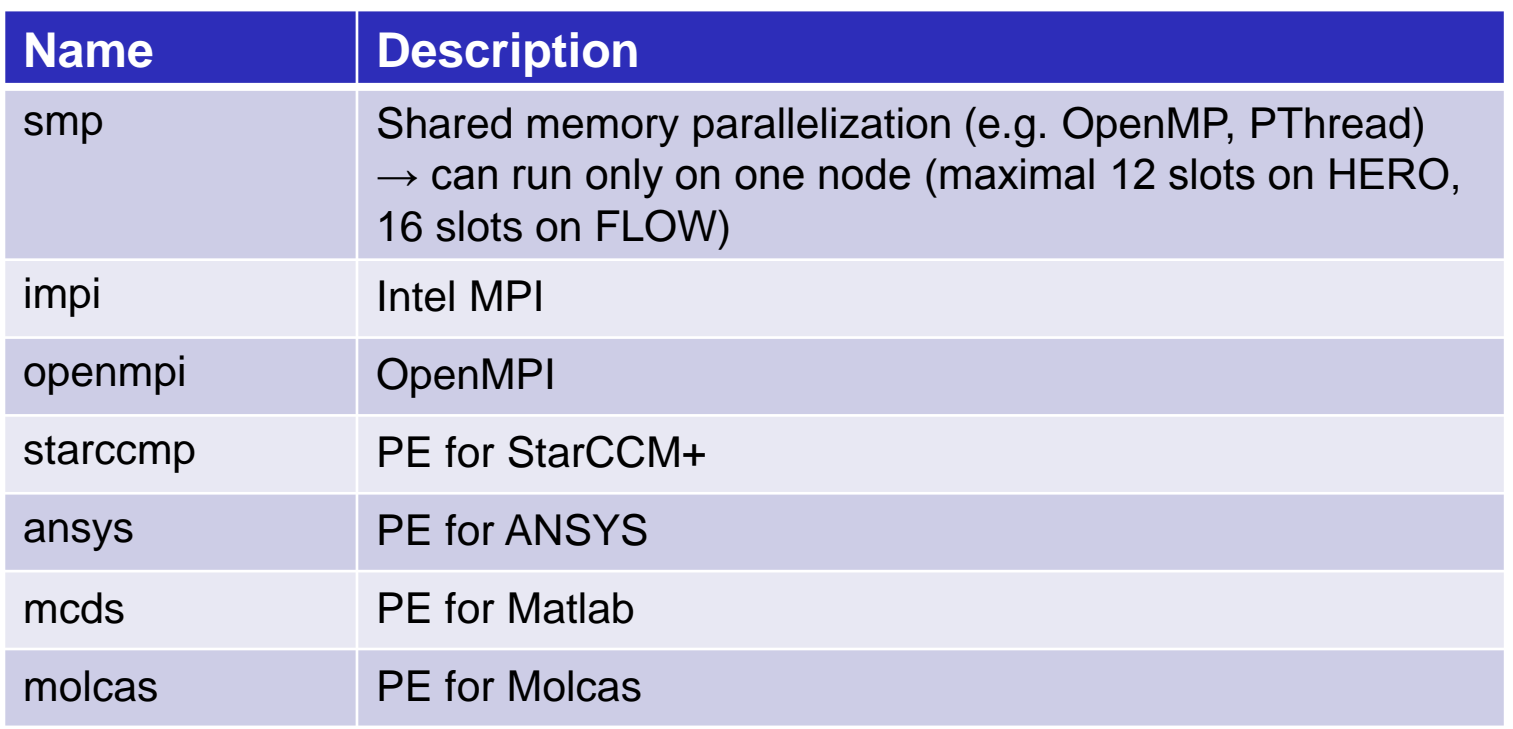

additionally the number of slots (cores) has to be defined

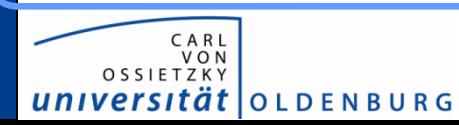

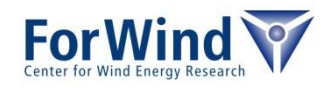

### **Parallel jobs – Intel MPI Example**

mpirun –np \$NSLOTS ./myMPIProgram

```
#!/bin/bash
```

```
#$ -S /bin/bash
#S -cwd
#$ -N myMPIJob
#$ -l h_rt=24:00:00
#$ -l h_vmem=1200M
#$ -l h_fsize=100G
#S -j y
#------------- run with 36 processes ----------------------
#$ -pe impi 36
# need to load the Intel MPI module
# which was used for compilation
module load impi/5.0.0.028/64/intel
# start MPI program in parallel (use not mpiexec!)
```
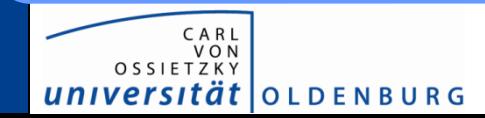

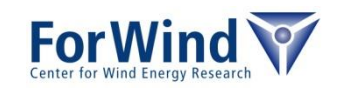

### **Parallel jobs – OpenMPI Example**

#!/bin/bash

```
#$ -S /bin/bash
#S -cwd
#$ -N myMPIJob
#$ -l h_rt=24:00:00
#$ -1 h vmem=1200M
#$ -l h_fsize=100G
#S -j y
#------------- run with 36 processes --------------
#$ -pe openmpi 36
# need to load the OpenMPI module, e.g. for gcc compiled progs
module load openmpi/1.8.4/gcc
# start MPI program in parallel (use not mpiexec!)
# for HERO add: –-mca btl ^openib,ofud
# (to avoid message 'librdmacm: Fatal: no RDMA devices found')
mpirun –machinefile $TMPDIR/machines \
        –np $NSLOTS ./myMPIProgram
```
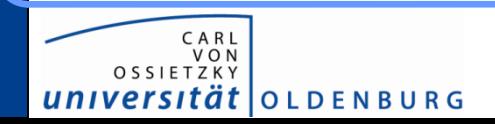

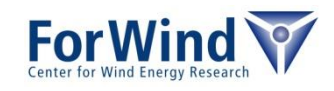

### **Parallel jobs – OpenMP Example**

```
#!/bin/bash
```

```
#$ -S /bin/bash
#S -cwd
#$ -N myOpenMPJob
#$ -l h_rt=24:00:00
#$ -l h_vmem=1200M
#$ -l h_fsize=100G
\#$ -j y
#------------- run with 12 processes ----------------------
#$ -pe smp 12
# set number of used threads module load 
export OMP_NUM_THREADS=$NSLOTS
# start OpenMP program
./myOPenMPProgram
```
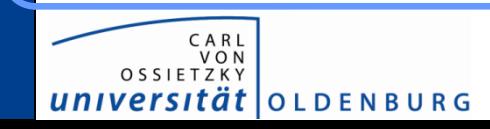

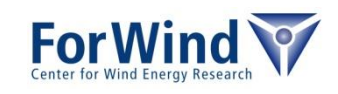

## **Parallel jobs**

Additional files from parallel environment

- \${jobName}.po\${jobID}, \${jobName}.pe\${jobID}
- contain information about allocated hosts, MPI setup,...

Monitoring of parallel jobs

- use  $qstat -q$  t to get information about the master/slave nodes
- alternatively you can use the script  $qjobs$

Checking of free resources (mostly for FLOW users)

• qfreenodes shows you number of free nodes

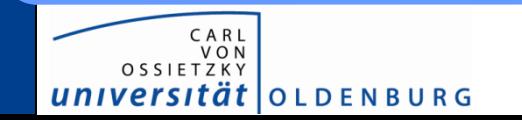

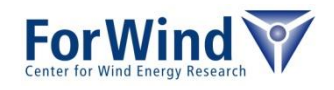

### **Parallel jobs**

PE memory issue (especially on HERO)

- jobs distributed over several nodes
- master process sets up/maintains ssh-connection to slaves
- per additional host  $\approx$  90Mb (ssh and qrsh)
- accumulate for master only (other nodes need less)  $\rightarrow$  common problem: MASTER might run out of resources if jobs distributed over many nodes!

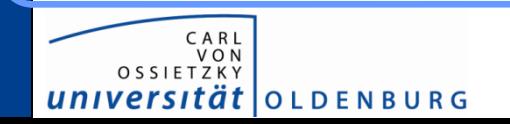

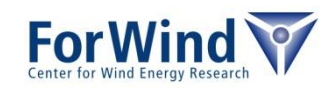

# **JOB ARRAYS SGE**

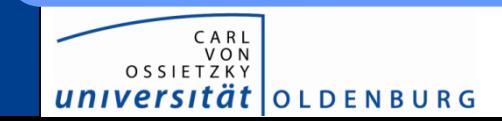

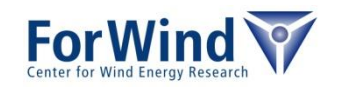

#### **Job arrays**

- Job array start same script several times
- Each running job gets an own task ID (environment variable SGE\_TASK\_ID during execution)
- Useful for parameter studies

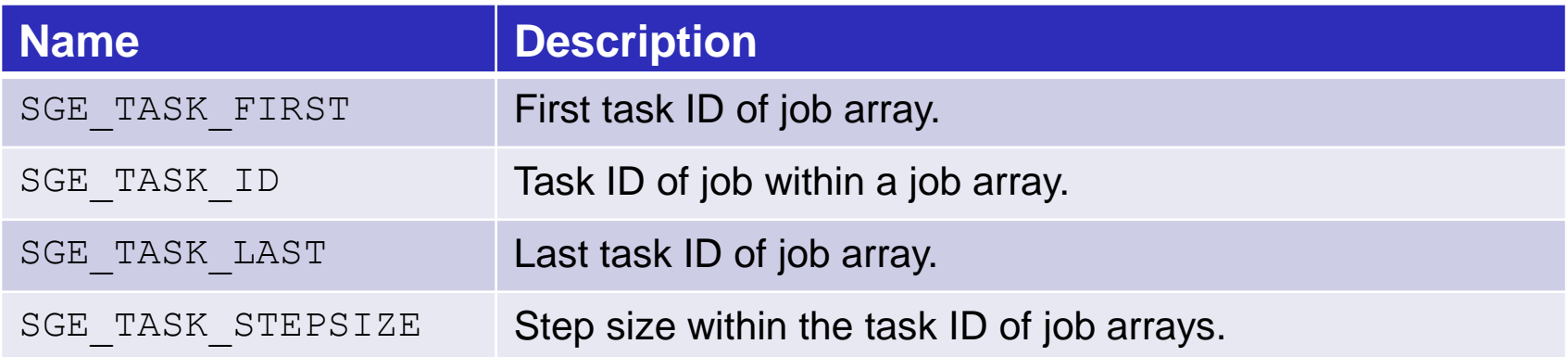

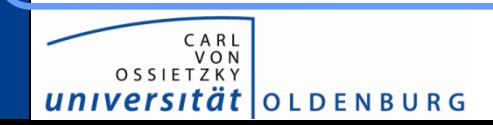

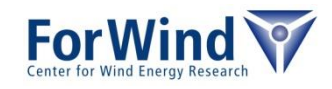

#### **Job arrays - Example**

```
#!/bin/bash
```

```
#$ -S /bin/bash
#S -cwd
#$ -N myJobArray
#$ -l h_rt=24:00:00
#$ -l h_vmem=1200M
#$ -l h_fsize=100Gb
\#$ -i y
#------------- Task ID from 1-100, step size 2 -------------
#S -t 1-100:2#------------- Maximum 3 running task at same time ---------
#S -tc 3
# fetch line SGE TASK ID from paraList.dat
# as command line parameter
```
./myProgramCmd \$(sed –n \${SGE\_TASK\_ID}'p' paraList.dat)

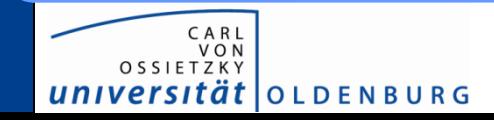

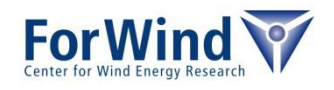

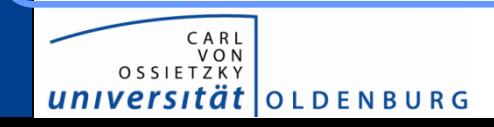

**SGE**

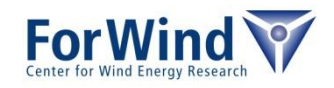

# **RESOURCE REQUIREMENTS OVERVIEW**

#### **Resource requirements**

#### Several resource requirement can be specified

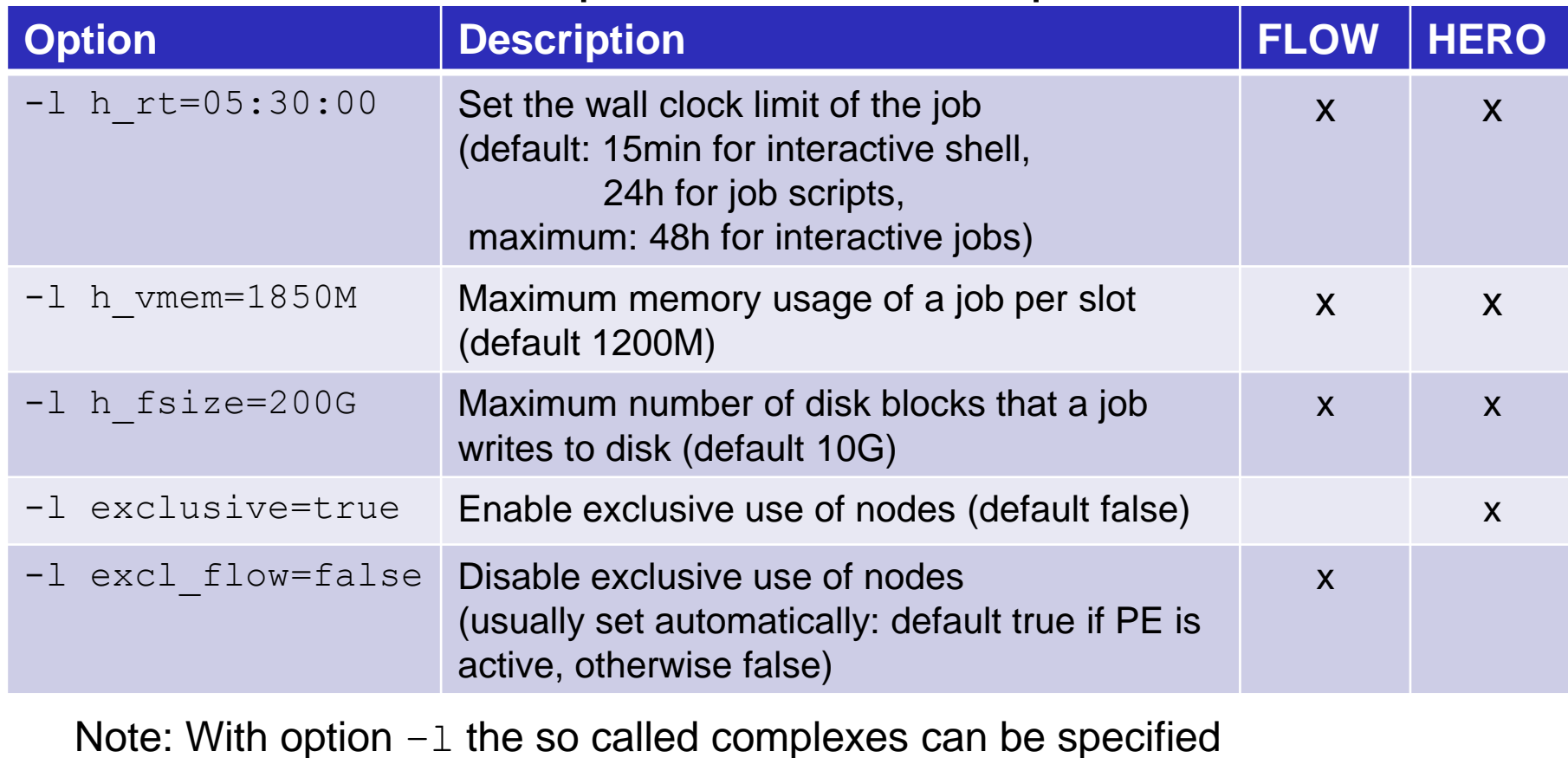

(list of all complexes by  $qcont -sc$ )

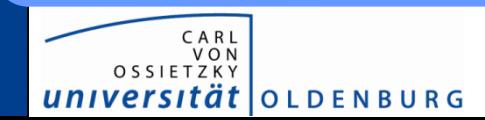

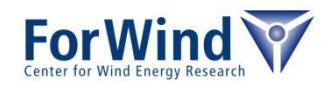

### **Further options**

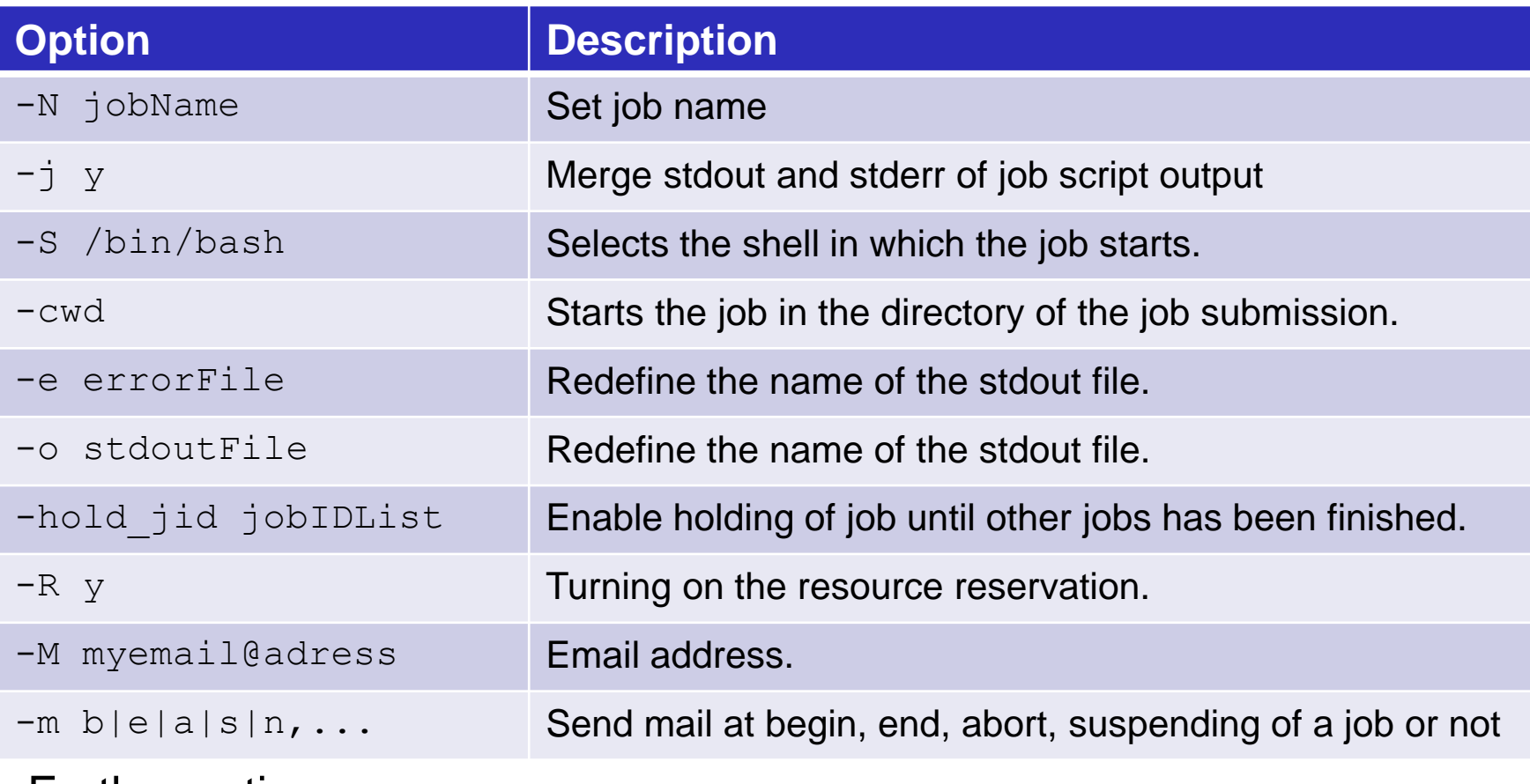

Further options see

- HPC-Wiki
- by using man qsub

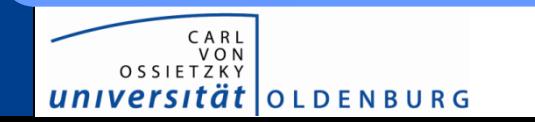

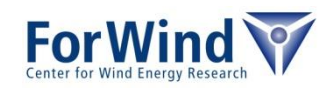

## **ENVIRONMENT VARIABLES SGE**

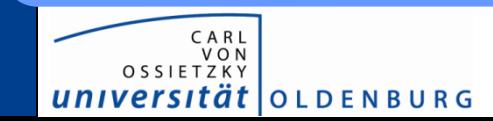

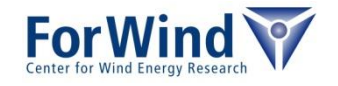

#### **Environment variables**

#### During execution SGE sets environment variable which can be used in the job script

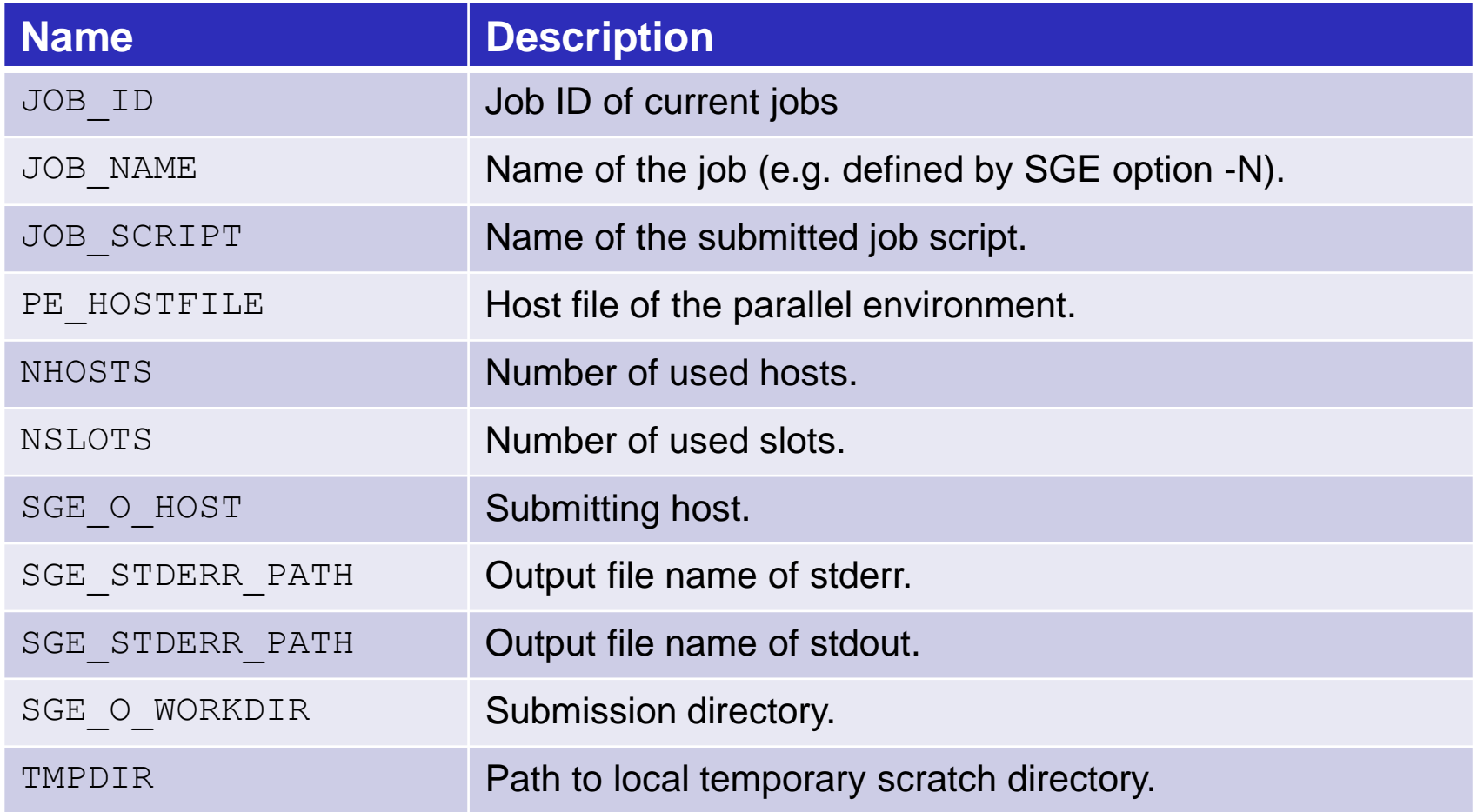

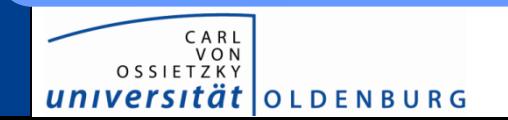

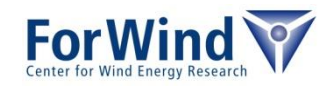

## **SUBMISSION PROCESS SGE**

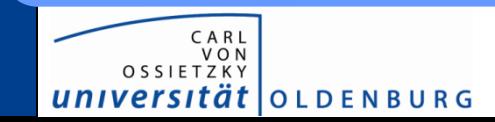

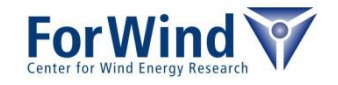

## **What happens when submitting?**

#### During execution of qsub

- SGE makes a copy your script  $\rightarrow$  changes in script after submission will not considered!
- if jobs was accepted, SGE returns a job ID  $\rightarrow$  the ID can be used to make changes to the job

#### After execution of qsub (in background)

- Computation of the priority of the job (function of number of jobs per user, number of requested slots, requested wall clock time....)
- find the right queue w.r.t. the job requirements
- find free resources within the right queue

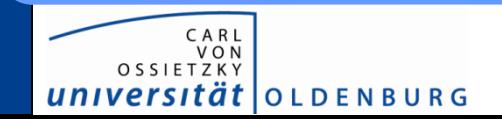

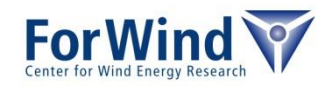

#### **What are queues?**

Queues respect different resource limits, e.g. short, low memory queue on FLOW:

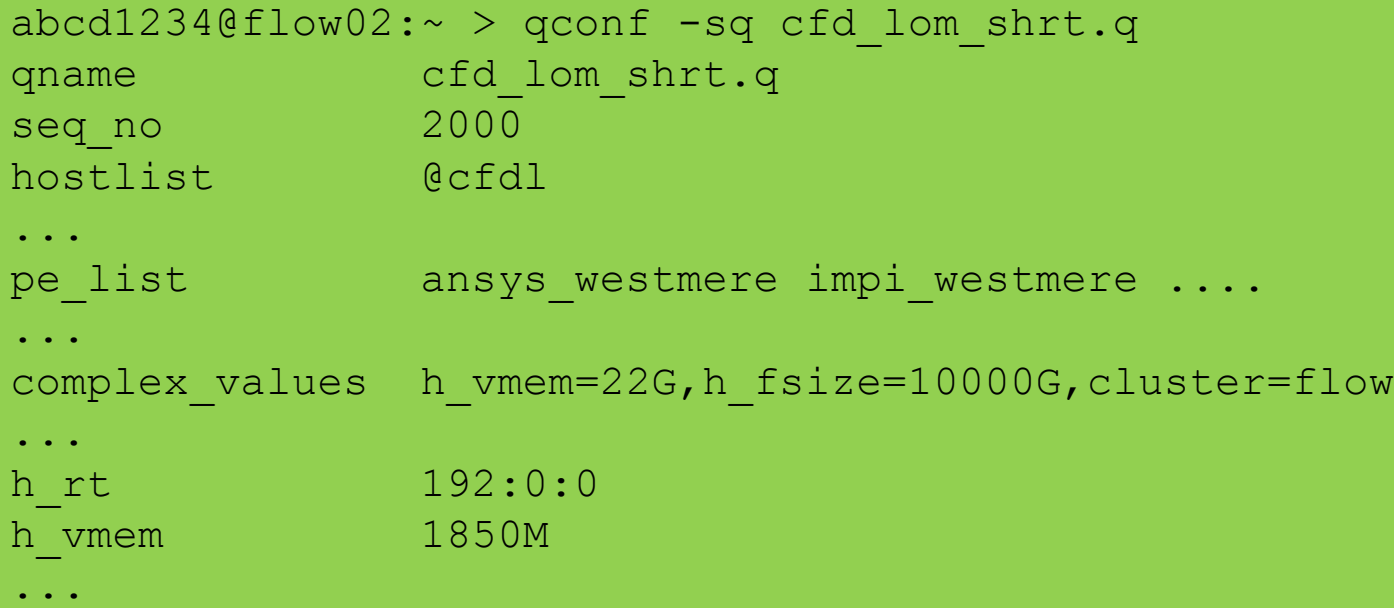

- resource allocation statements determine fitting queue
- search order by sequence number of queue

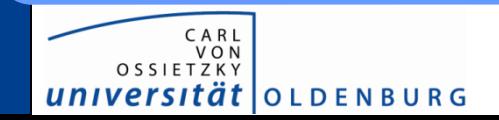

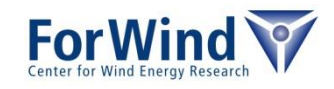

#### **What are queues?**

Execution hosts feature several queue instances

- queue instances jointly consume memory and slots on host
- consider e.g. standard nodes on FLOW:

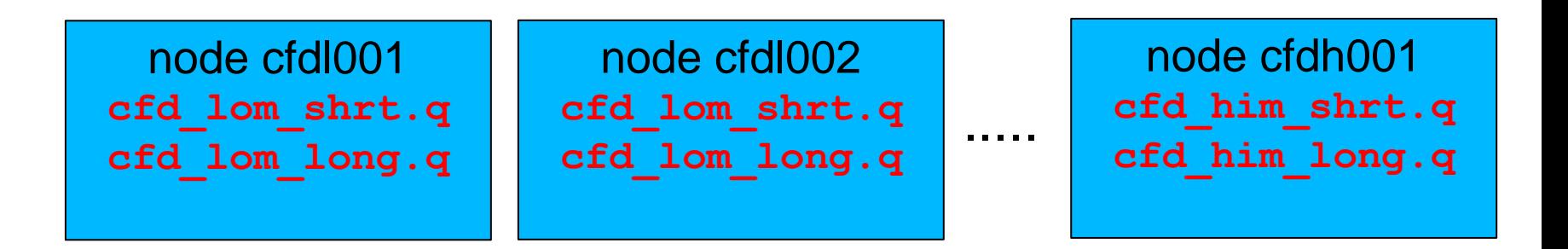

resource allocation statements determine fitting queue(s)

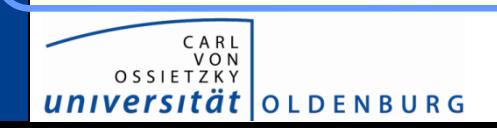

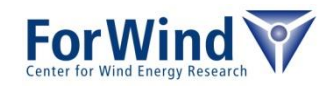

- SGE try to make a load balancing between nodes  $\rightarrow$  on the free cluster 2 serial jobs will be placed on two different nodes
- e.g. 2 serial jobs on HERO

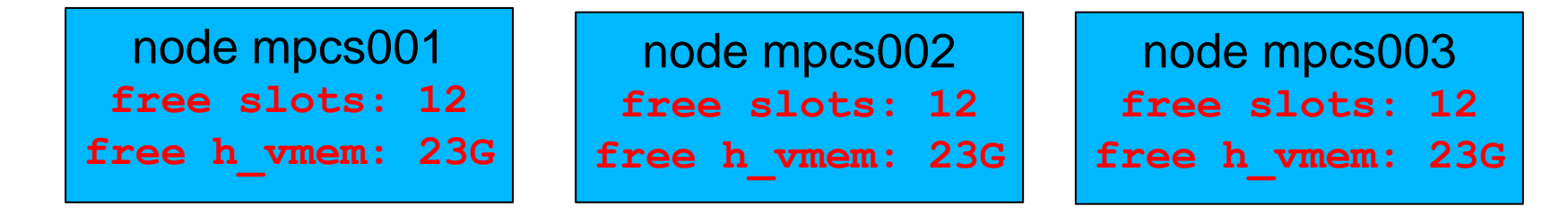

| job 1        | job 2        |
|--------------|--------------|
| $slots=1$    | $slots=1$    |
| $h\_vmem=1G$ | $h\_vmem=1G$ |

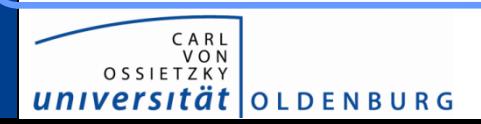

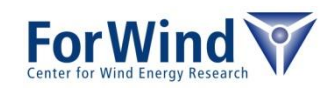

- SGE try to make a load balancing between nodes  $\rightarrow$  on the free cluster 2 serial jobs will be placed on two different nodes
- e.g. 2 serial jobs on HERO

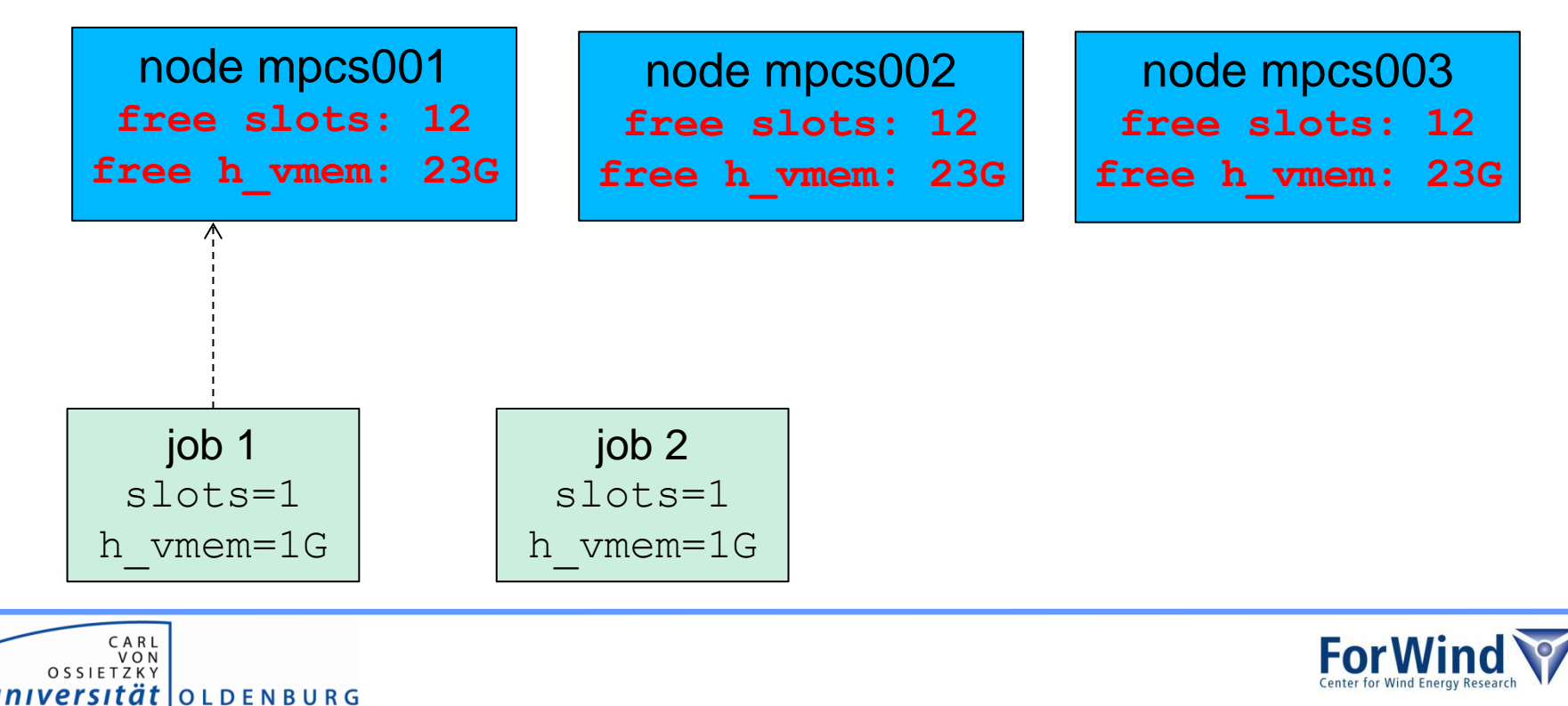

#### **General**

- SGE try to make a load balancing between nodes  $\rightarrow$  on the free cluster 2 serial jobs will be placed on two different nodes
- e.g. 2 serial jobs on HERO

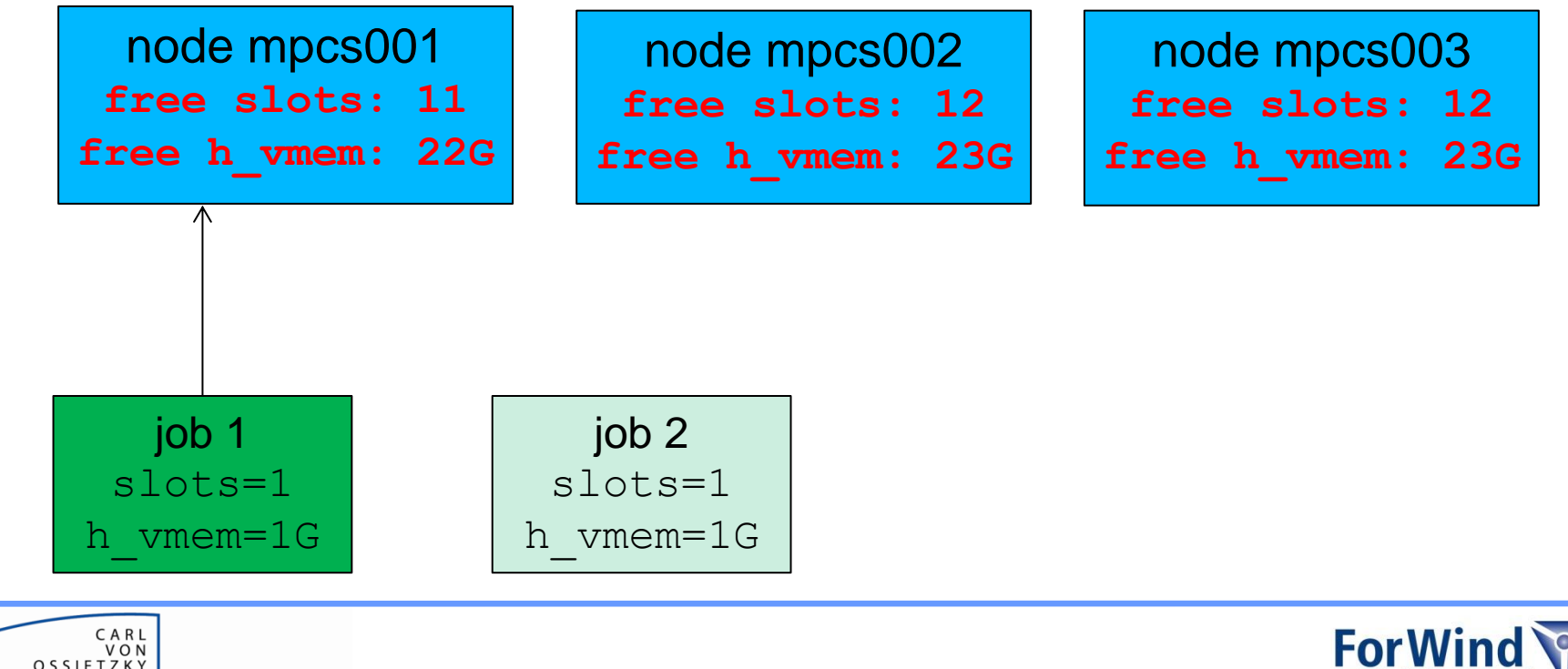

**OLDENBURG** 

- SGE try to make a load balancing between nodes  $\rightarrow$  on the free cluster 2 serial jobs will be placed on two different nodes
- e.g. 2 serial jobs on HERO

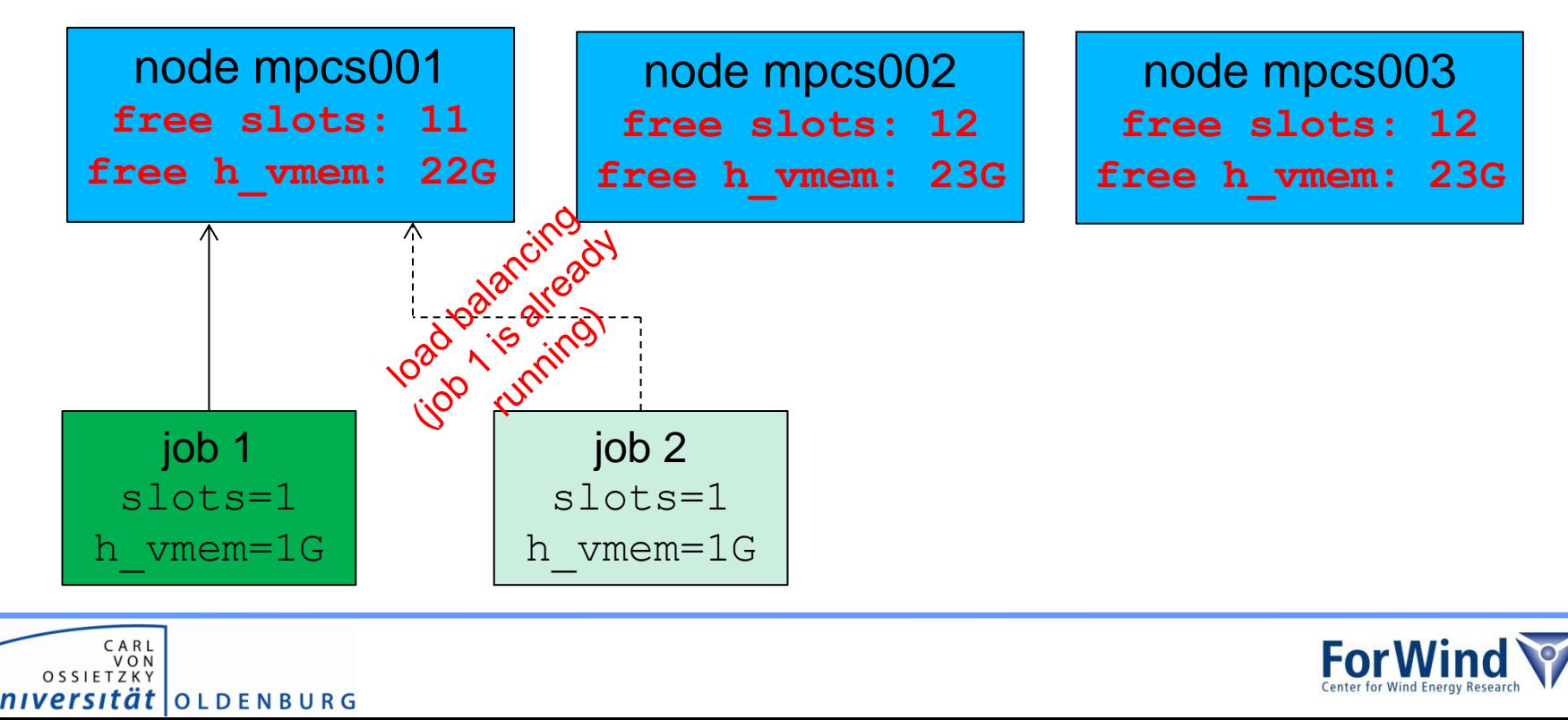

- SGE try to make a load balancing between nodes  $\rightarrow$  on the free cluster 2 serial jobs will be placed on two different nodes
- e.g. 2 serial jobs on HERO

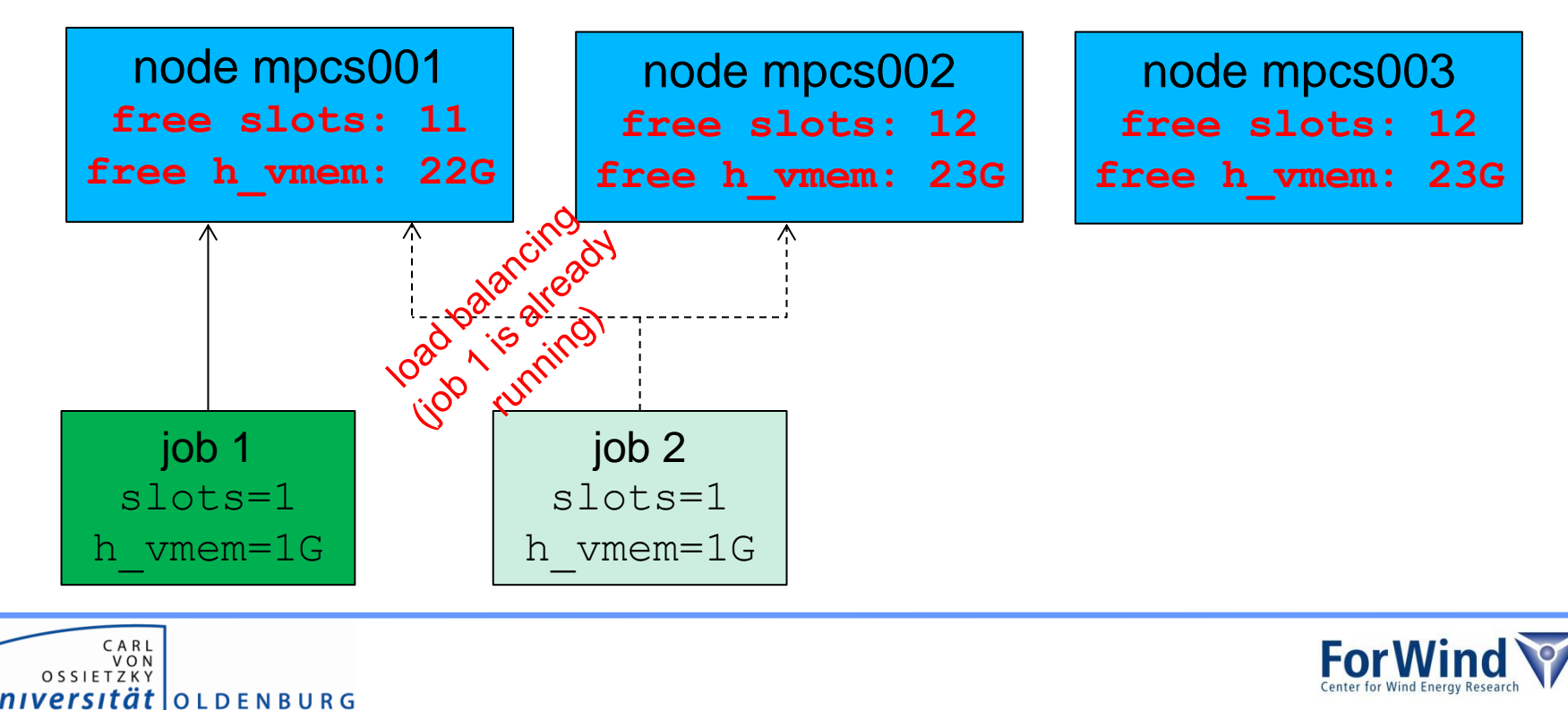

- SGE try to make a load balancing between nodes  $\rightarrow$  on the free cluster 2 serial jobs will be placed on two different nodes
- e.g. 2 serial jobs on HERO

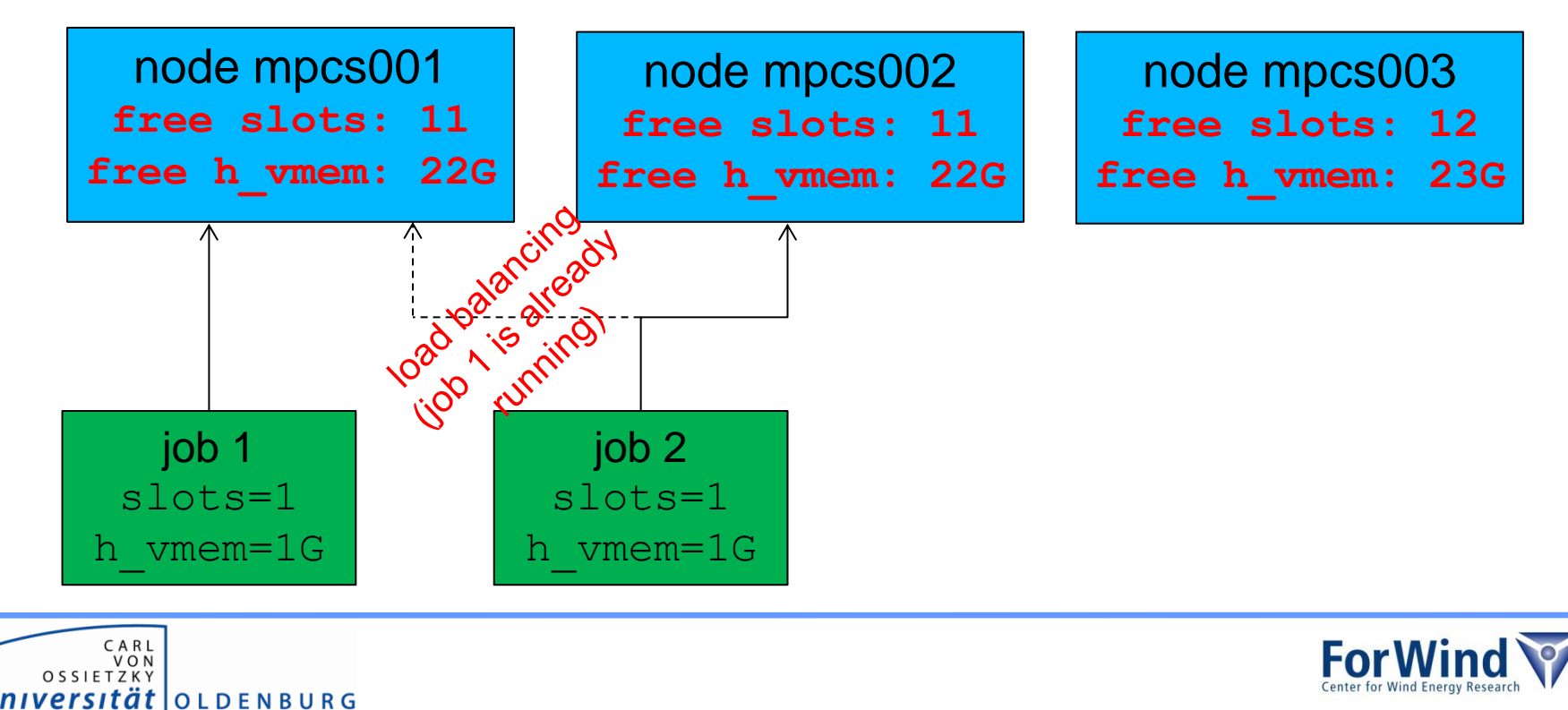

- SGE try to make a load balancing between nodes  $\rightarrow$  on the free cluster 2 serial jobs will be placed on two different nodes
- e.g. 2 serial jobs on HERO

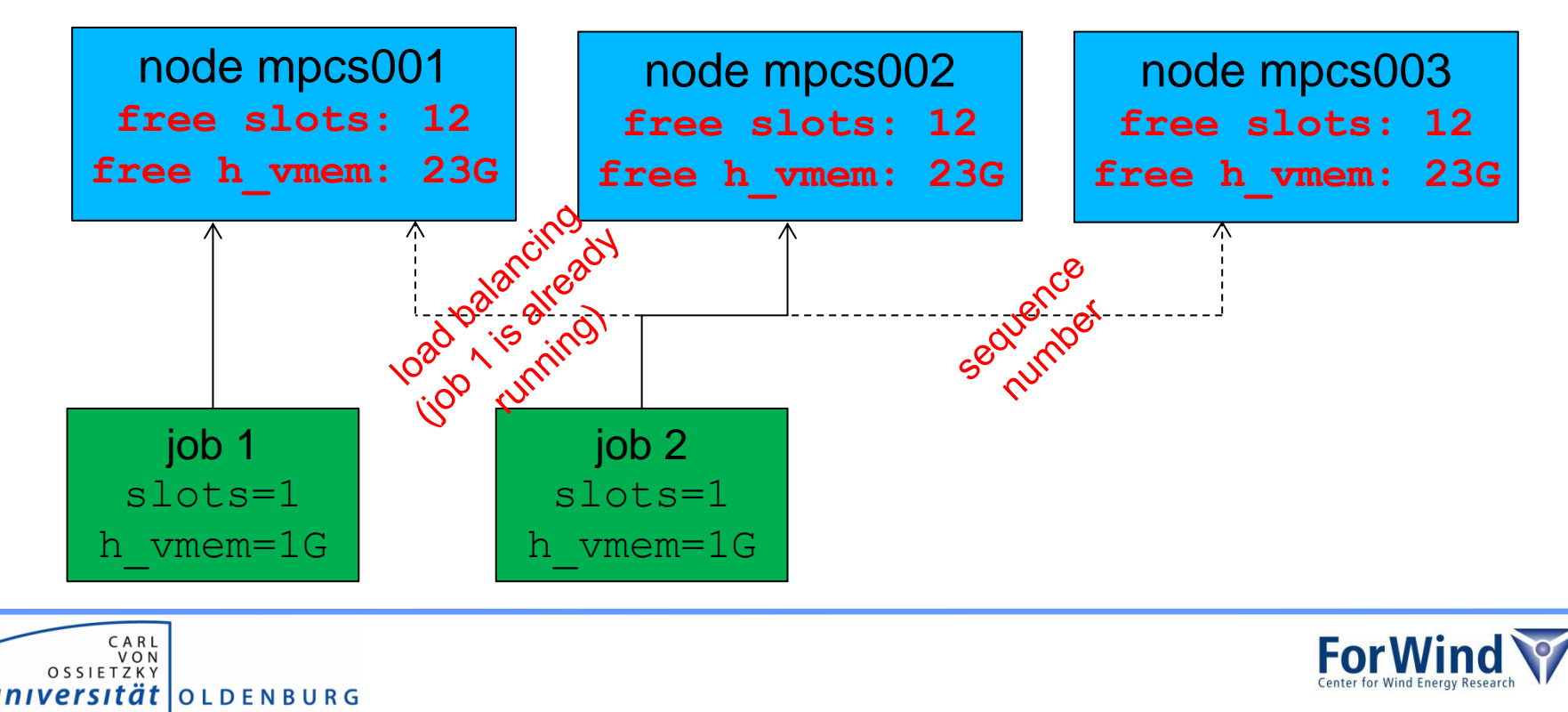

- SGE try to fill up nodes (configured for FLOW/HERO)
- e.g. parallel job with 16 slots on HERO

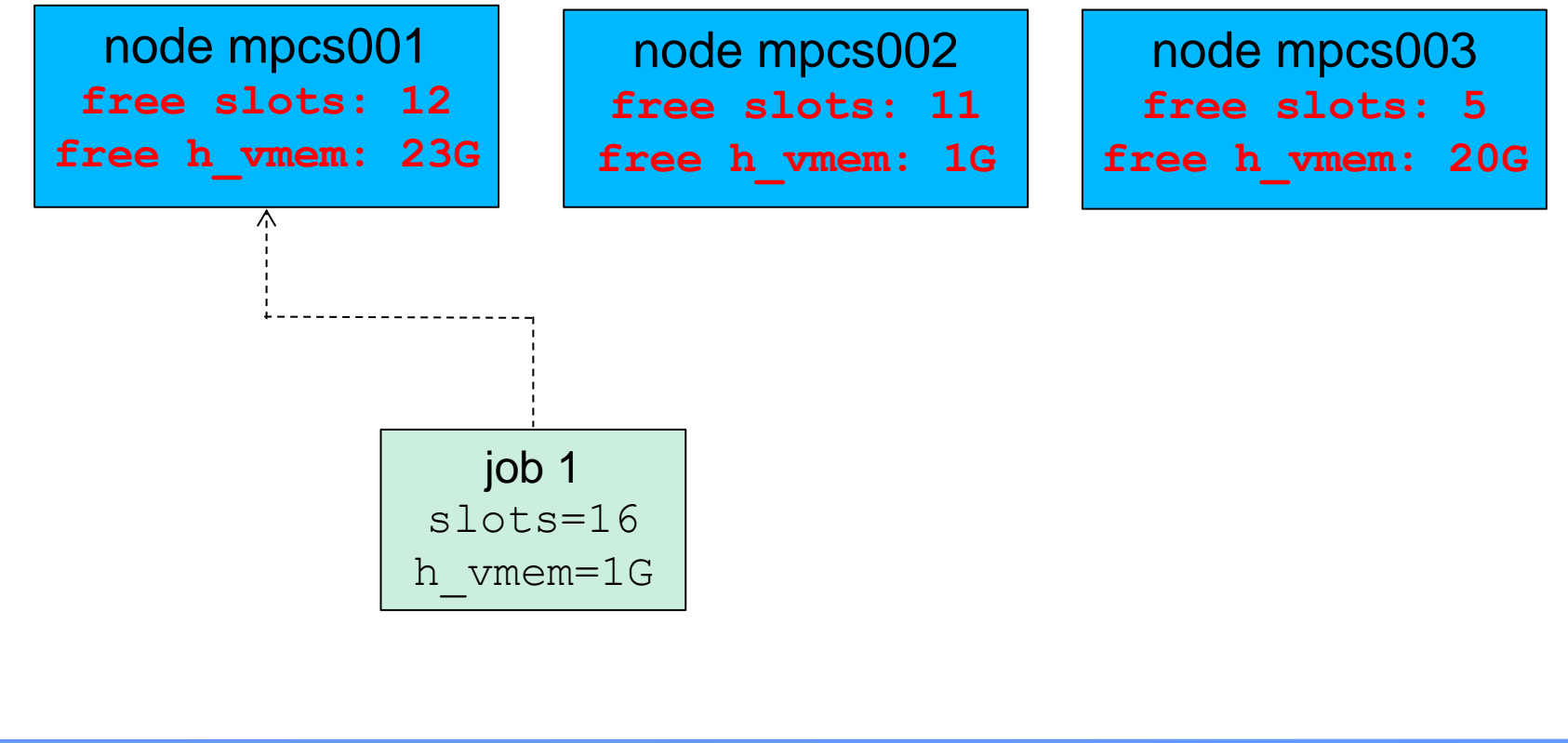

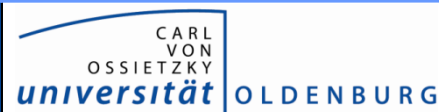

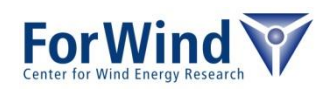

- SGE try to fill up nodes (configured for FLOW/HERO)
- e.g. parallel job with 16 slots on HERO

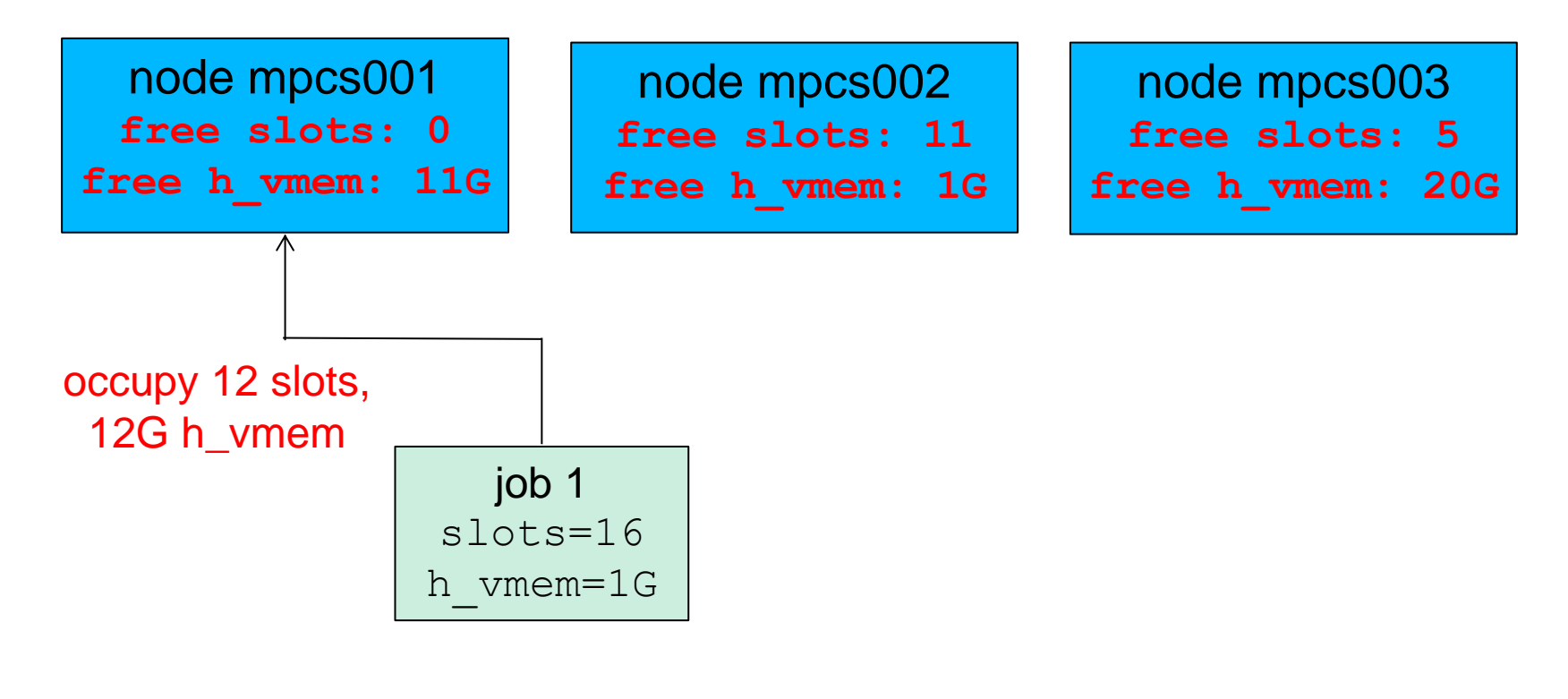

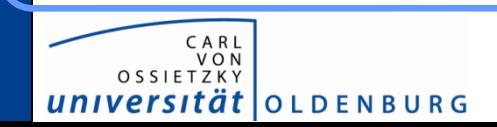

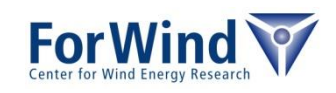

- SGE try to fill up nodes (configured for FLOW/HERO)
- e.g. parallel job with 16 slots on HERO

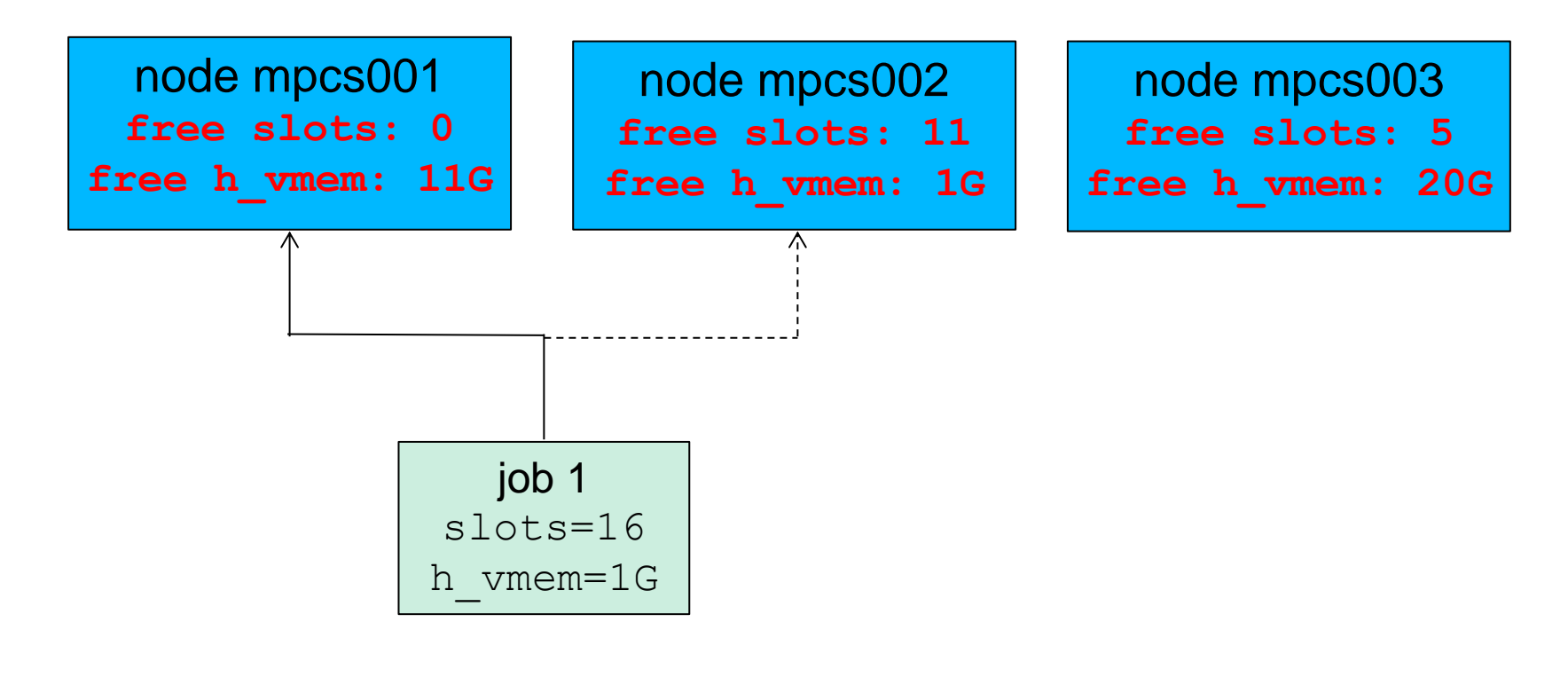

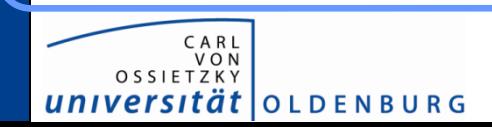

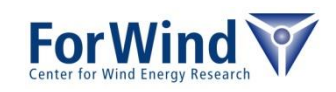

- SGE try to fill up nodes (configured for FLOW/HERO)
- e.g. parallel job with 16 slots on HERO

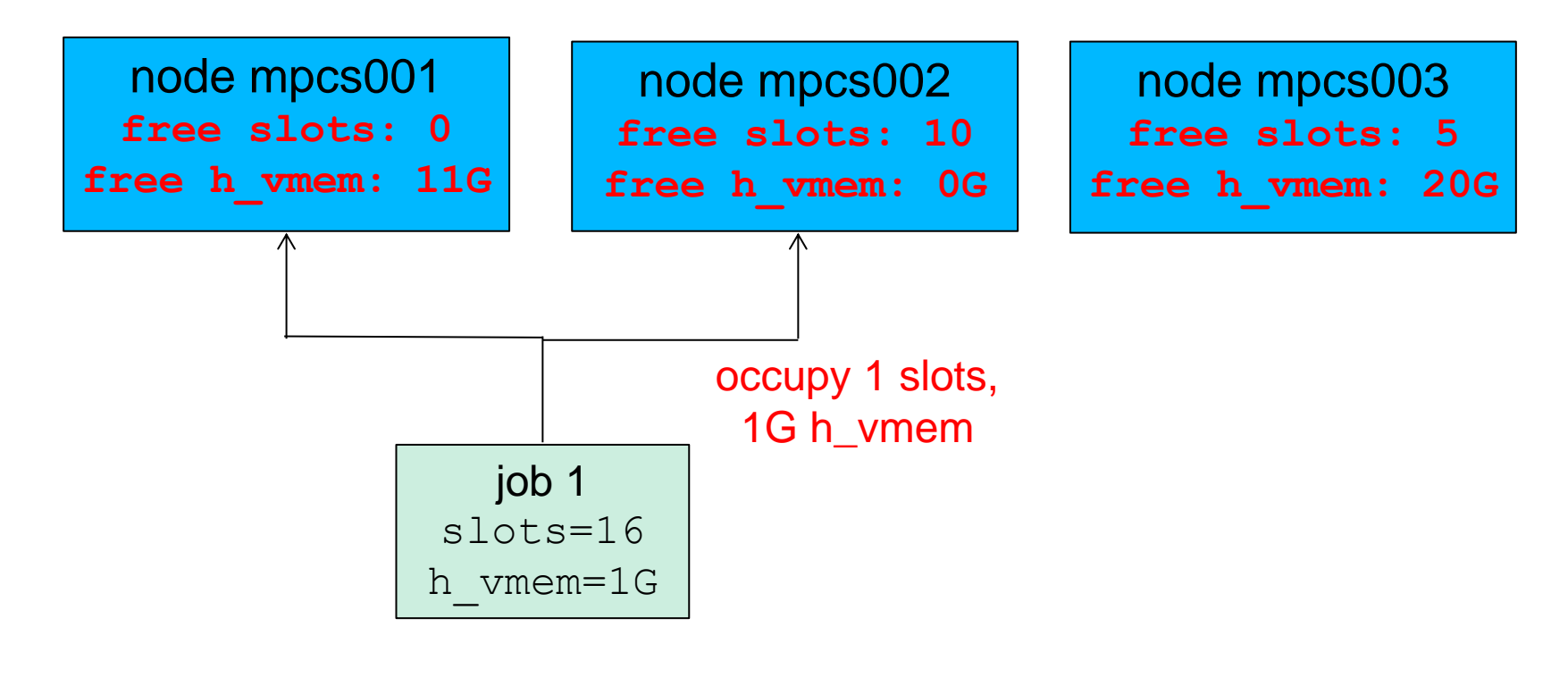

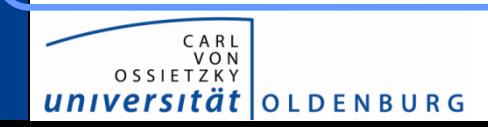

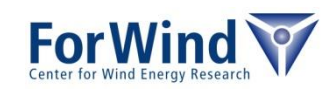

- SGE try to fill up nodes (configured for FLOW/HERO)
- e.g. parallel job with 16 slots on HERO

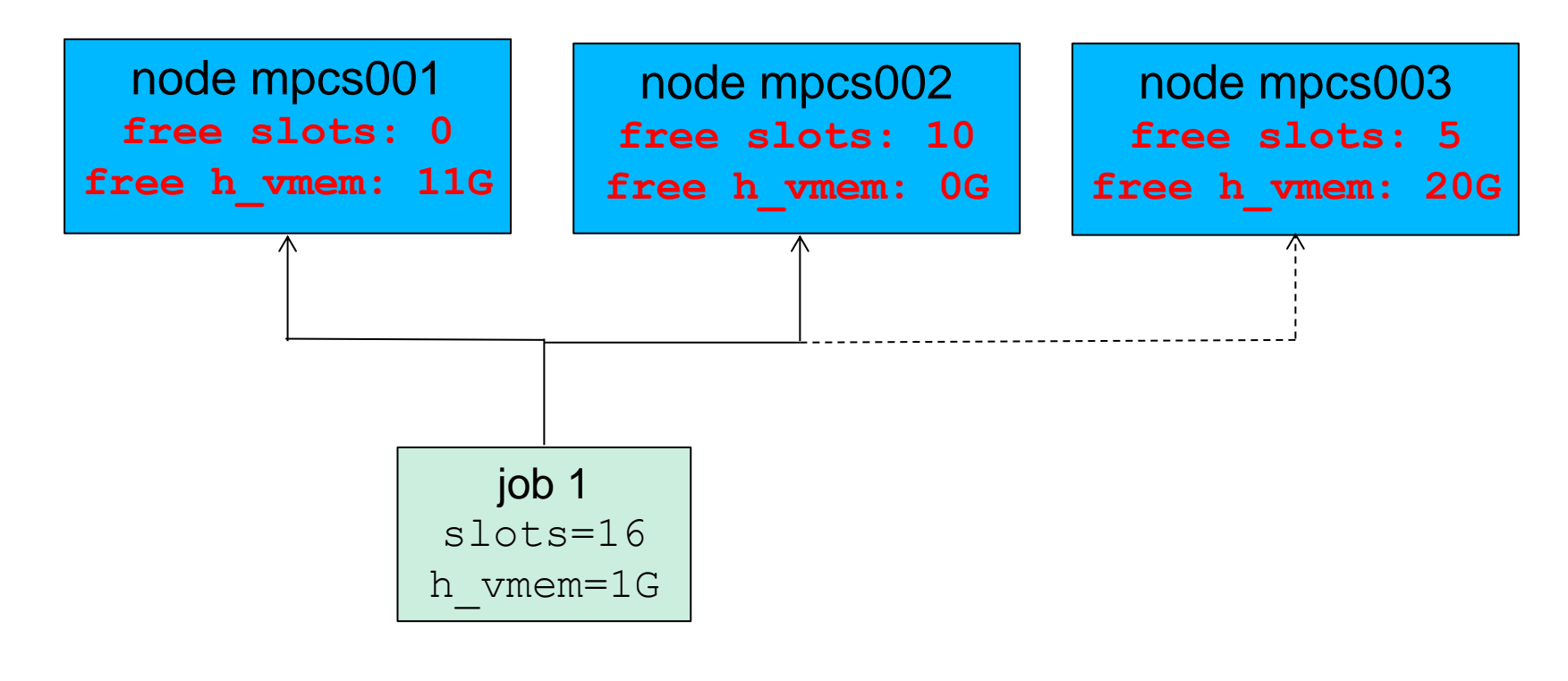

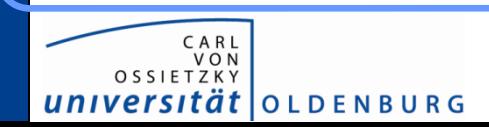

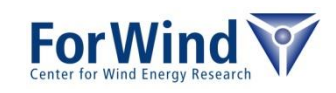

- SGE try to fill up nodes (configured for FLOW/HERO)
- e.g. parallel job with 16 slots on HERO

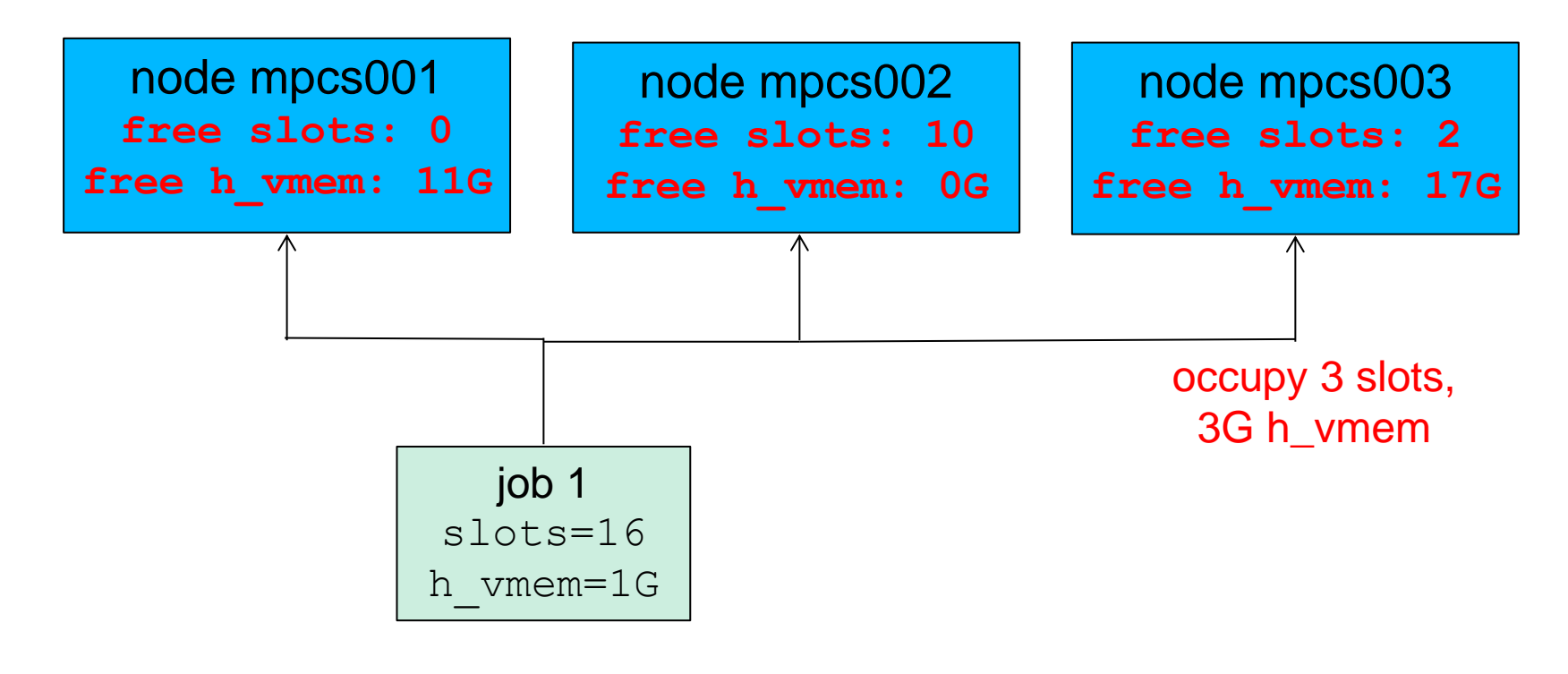

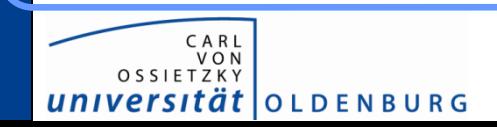

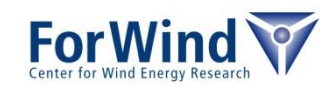

- SGE try to fill up nodes (configured for FLOW/HERO)
- e.g. parallel job with 16 slots on HERO

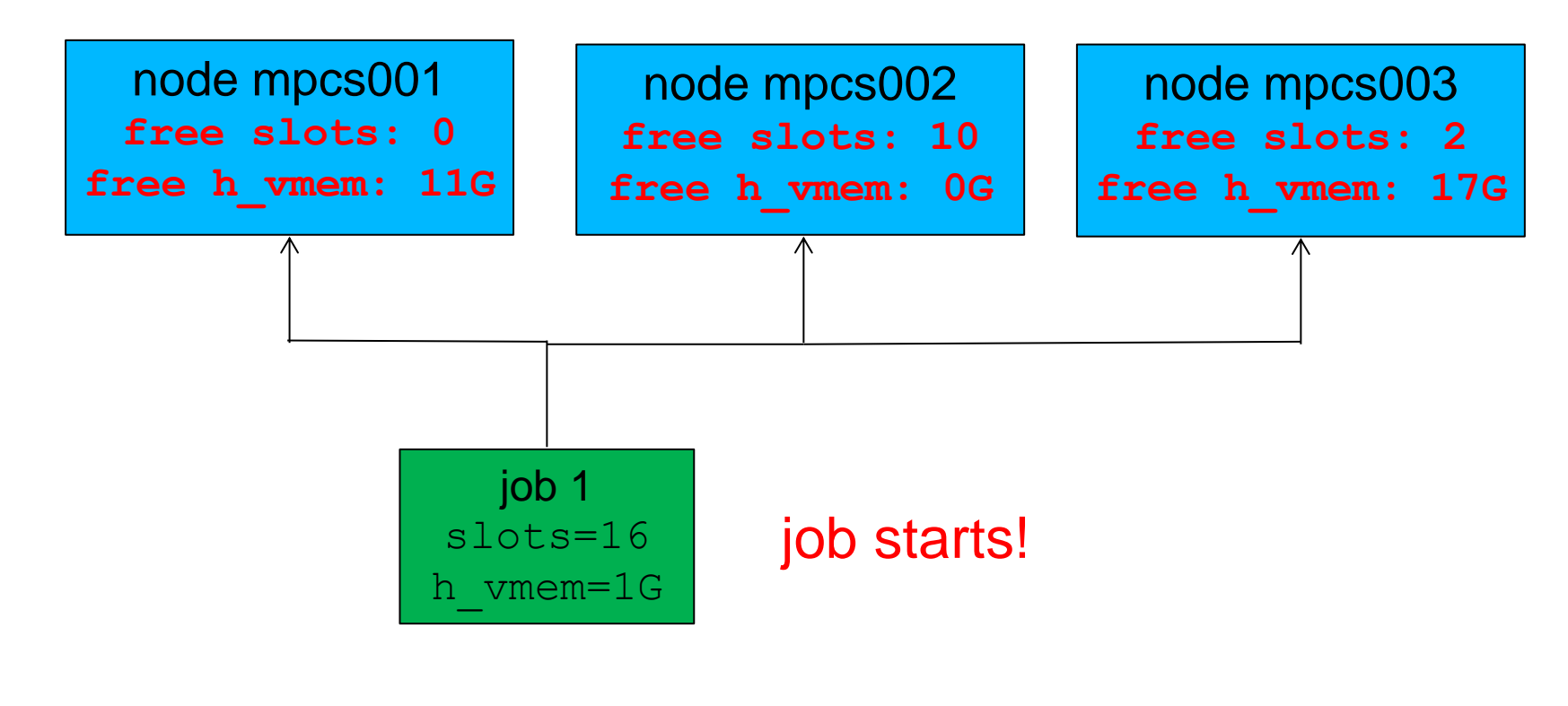

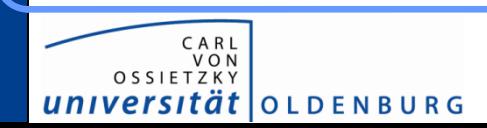

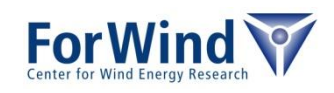

#### Serial/Parallel jobs on FLOW

- for parallel jobs nodes will be used exclusively (nodes will be flagged that no other job can use the resources anymore, except serial jobs started before the parallel job runs on a node)
- for serial jobs/job arrays the nodes can be shared by other jobs

#### Serial/Parallel jobs on HERO

- for parallel jobs nodes will *not* be used exclusively by default. To activate exclusive usage use #\$ -l exclusive=true
- for serial jobs/job arrays the nodes can be shared by other jobs

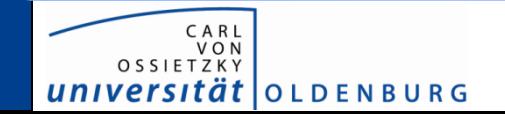

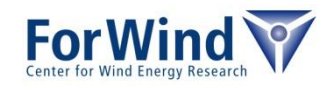

- on FLOW nodes are always fully occupied
- e.g. several jobs on FLOW

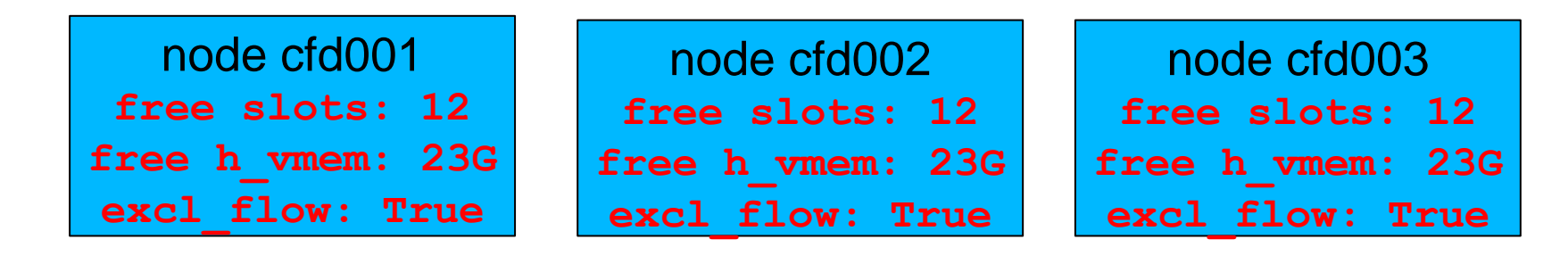

job 1 slots=16 h\_vmem=1G excl\_flow=True job 2 slots=16 h\_vmem=1G excl\_flow=True job 3 slots=4 h\_vmem=1G excl\_flow=True

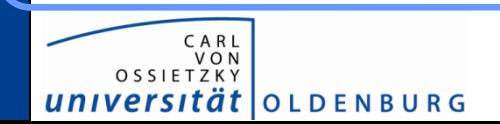

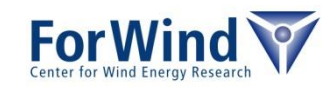

- on FLOW nodes are always fully occupied
- e.g. several jobs on FLOW

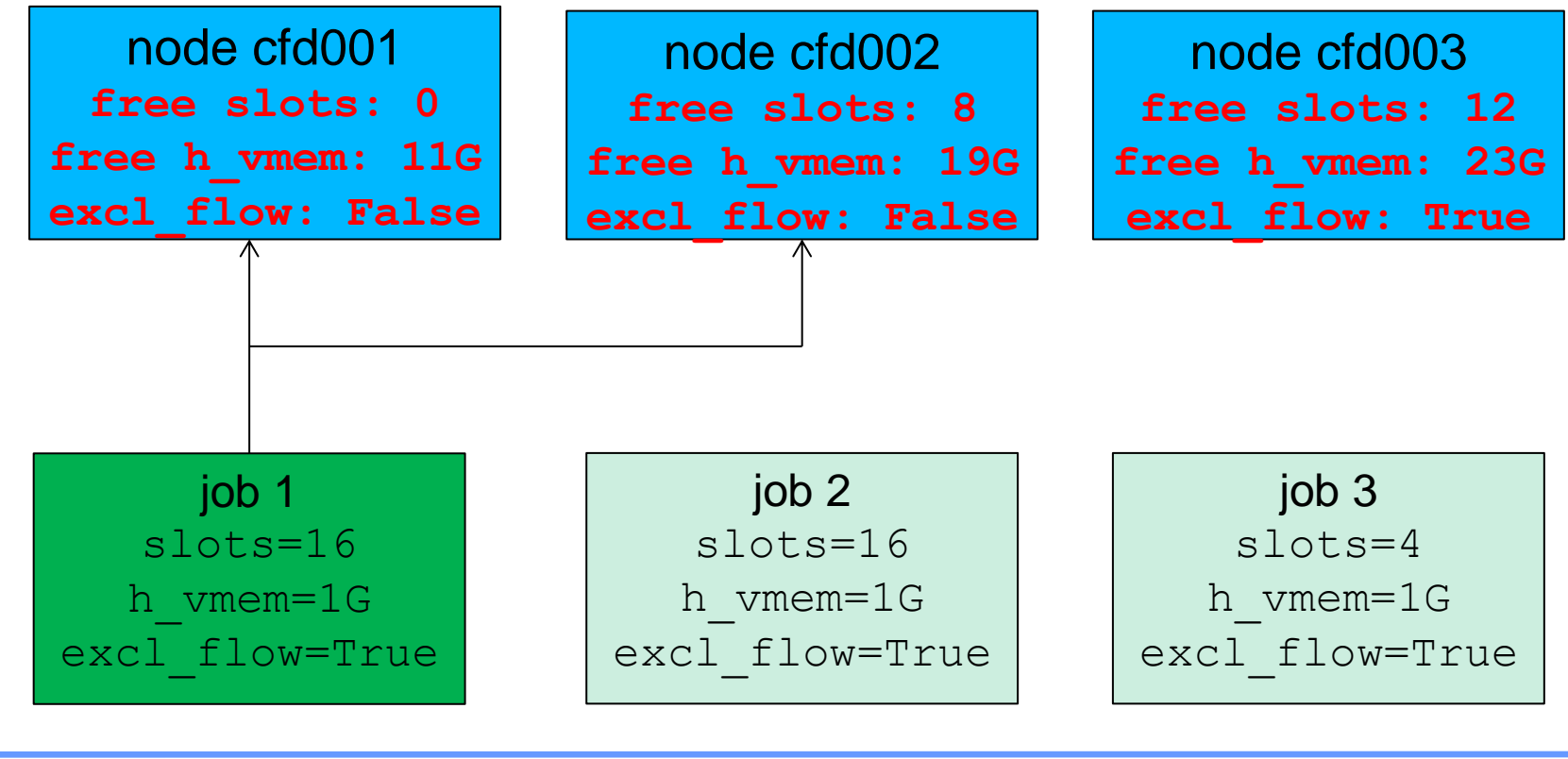

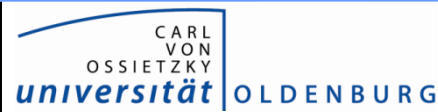

- on FLOW nodes are always fully occupied
- e.g. several jobs on FLOW

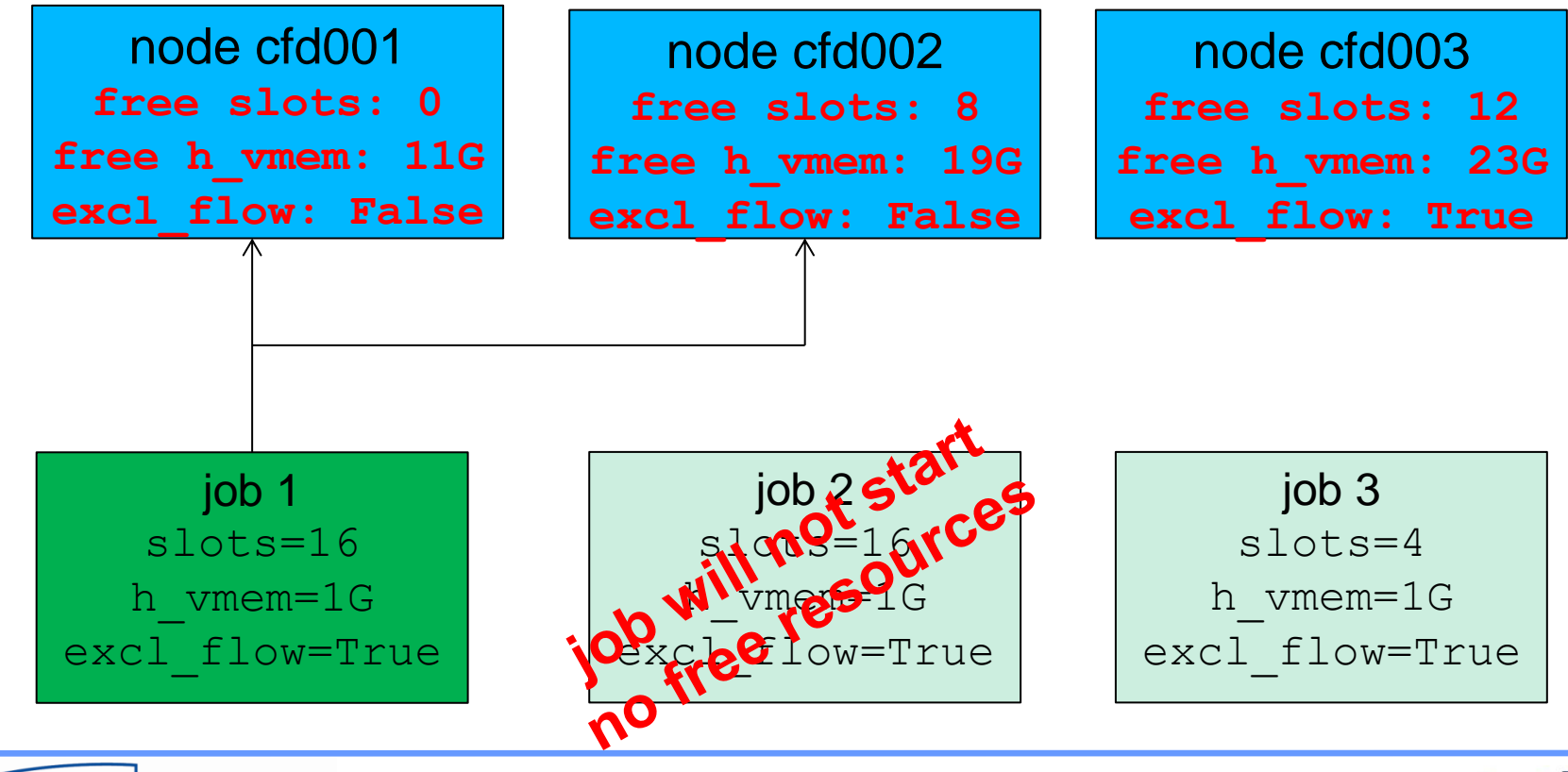

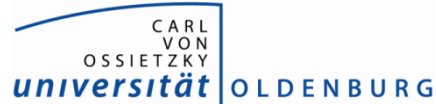

- on FLOW nodes are always fully occupied
- e.g. several jobs on FLOW

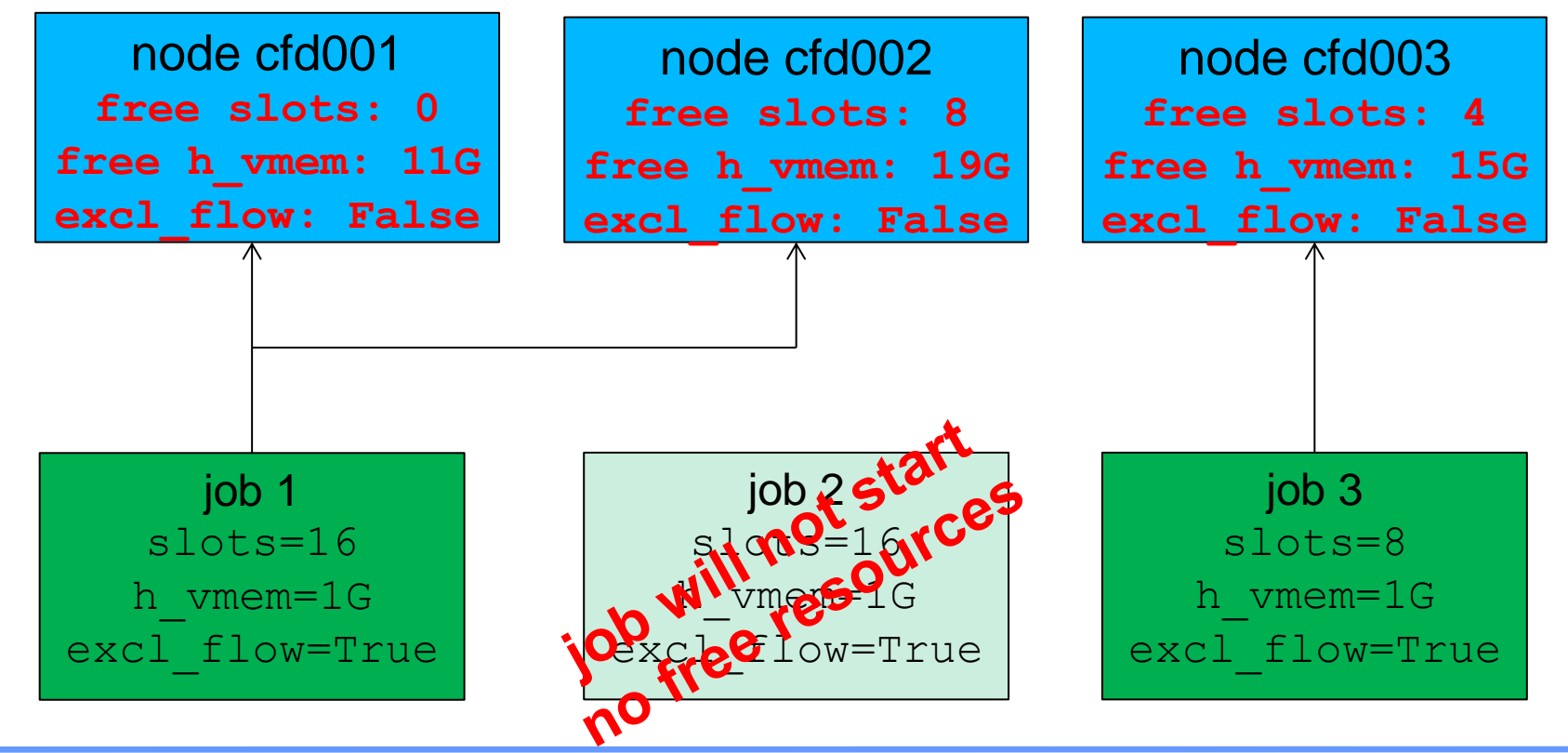

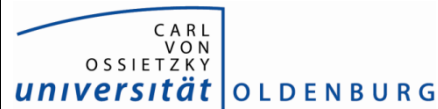

- full occupation doesn't work perfectly
- e.g. several jobs on FLOW

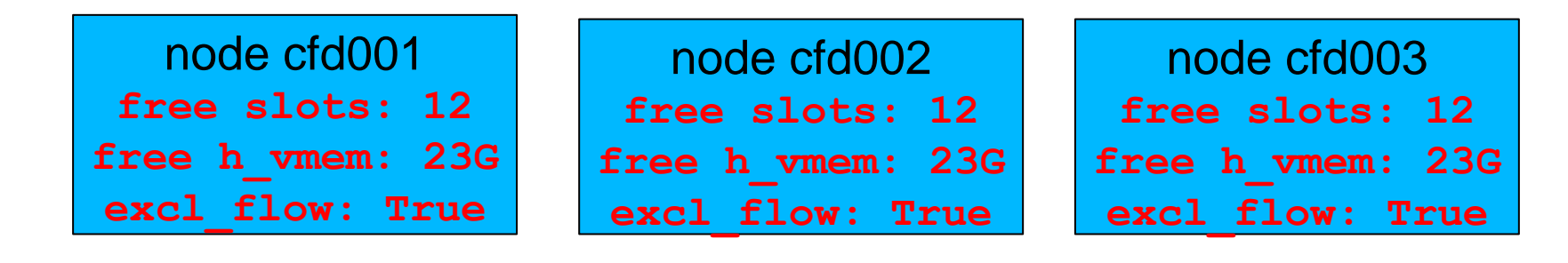

job 1 slots=1 h\_vmem=1G excl\_flow=False job 2 slots=16 h\_vmem=1G excl\_flow=True job 3 slots=4 h\_vmem=1G excl\_flow=True

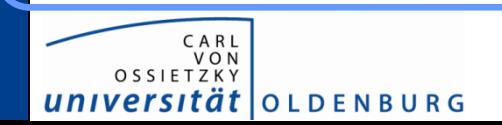

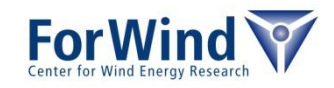

- full occupation doesn't work perfectly
- e.g. several jobs on FLOW

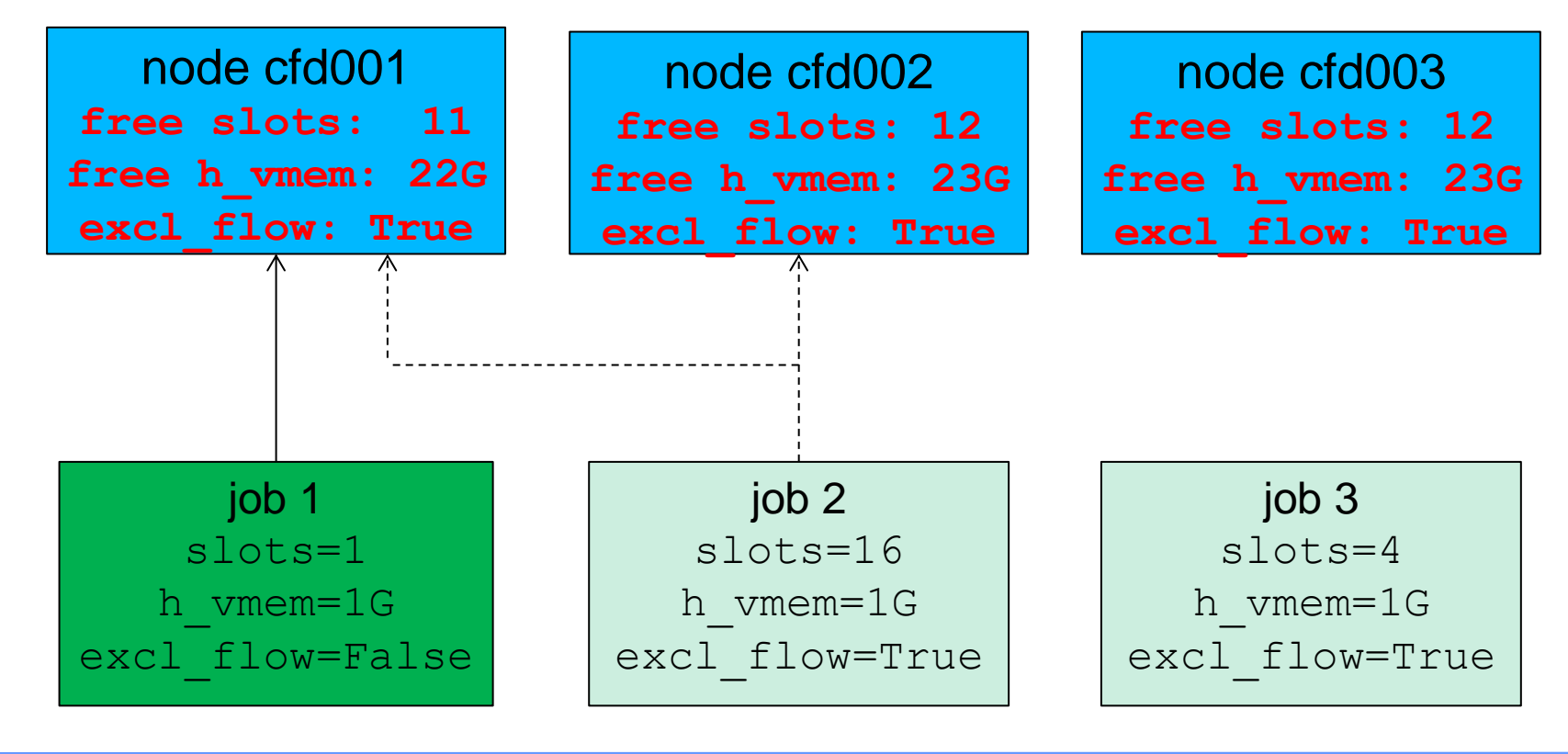

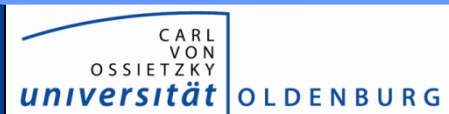

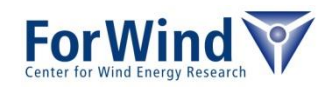

- full occupation doesn't work perfectly
- e.g. several jobs on FLOW

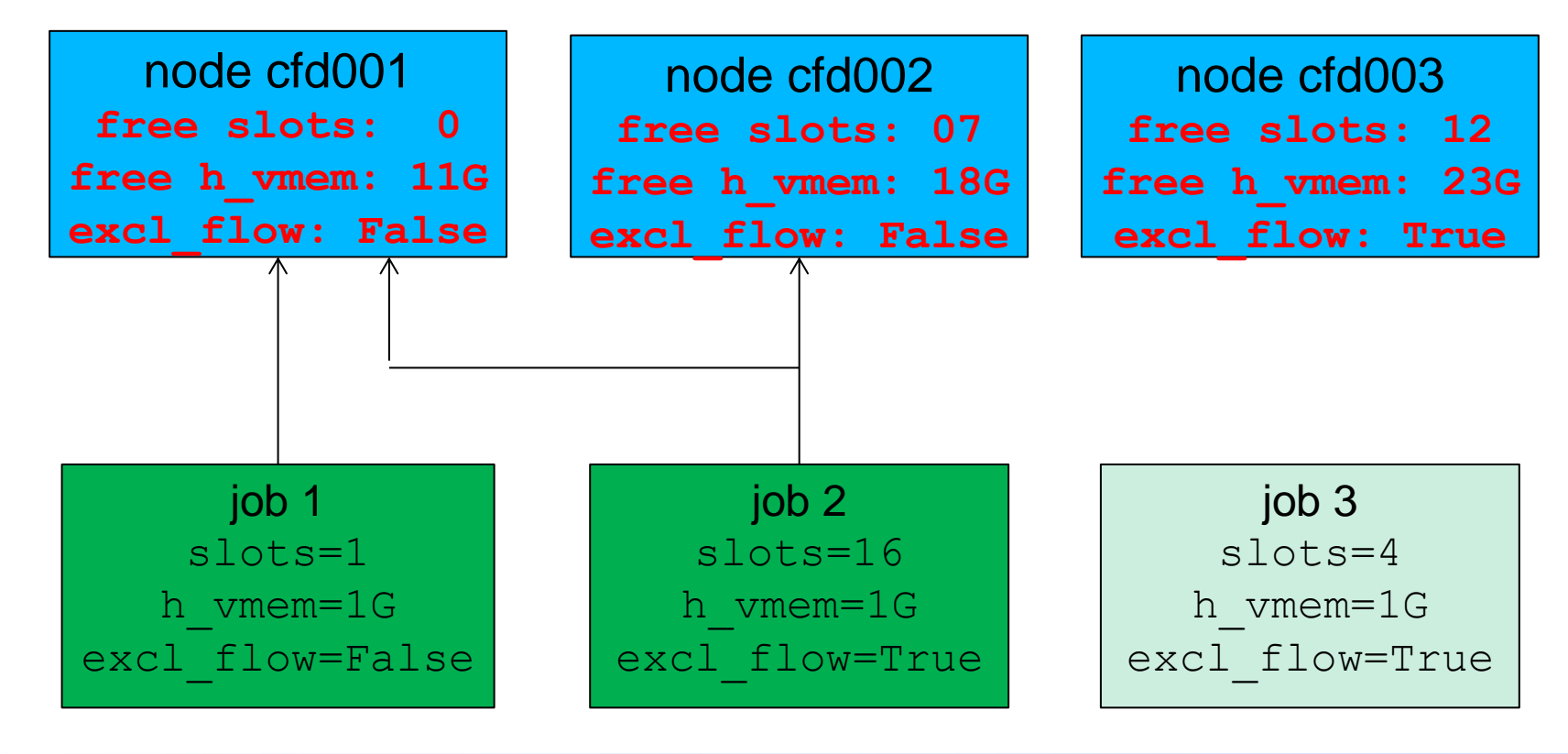

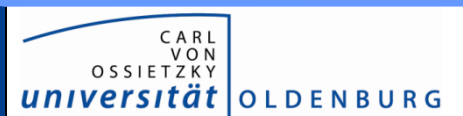

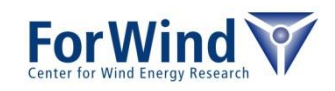

- full occupation doesn't work perfectly
- e.g. several jobs on FLOW

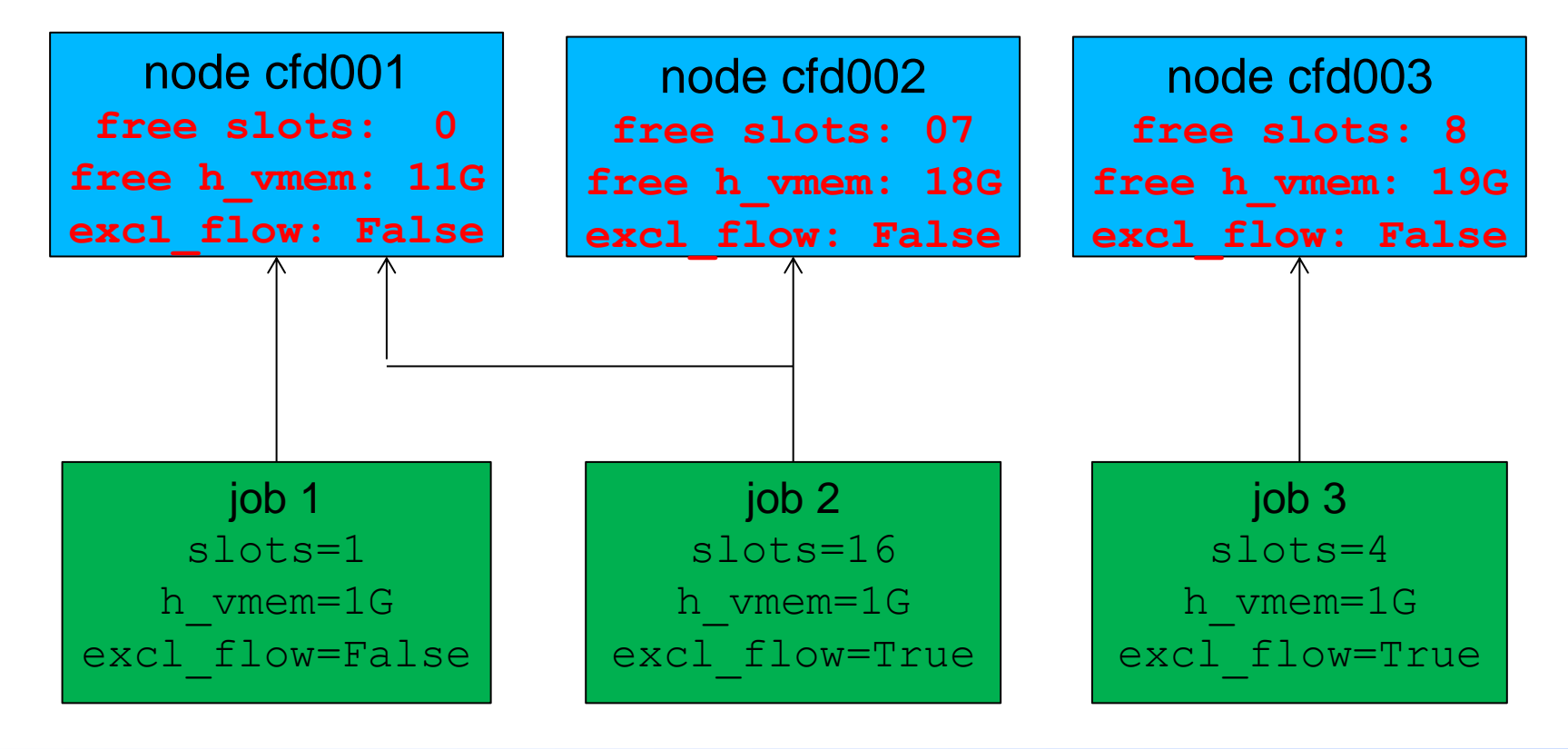

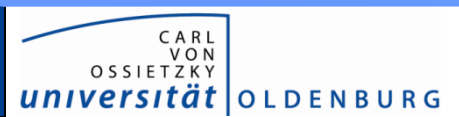

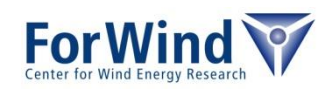

Thanks a lot for your attention!

For further information please visit the HPC Wiki [http://wiki.hpcuser.uni-oldenburg.de](http://wiki.hpcuser.uni-oldenburg.de/)

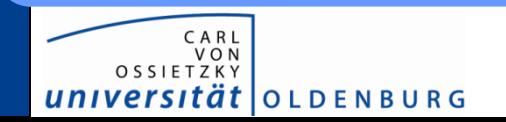

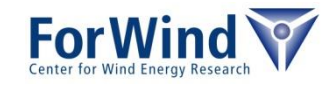

#### **Exercises**

#### • Login to FLOW/HERO ssh -XY [abcd1234@flow.hpc.uni-oldenburg.de](mailto:abcd1234@flow.hpc.uni-oldenburg.de) ssh –XY [abcd1234@hero.hpc.uni-oldenburg.de](mailto:abcd1234@hero.hpc.uni-oldenburg.de)

- Create a simple serial job script
	- e.g. with commands date; sleep 60; date
	- or your own application
- submit job
- monitor job
	- how many resources you need?
- have a lock at the output files

#### HPC Wiki: [http://wiki.hpcuser.uni-oldenburg.de](http://wiki.hpcuser.uni-oldenburg.de/)

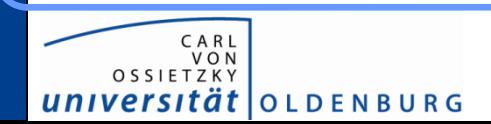

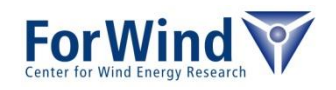